# **MANUEL Utilisateur**

# **Cibox**

# **MZTV**

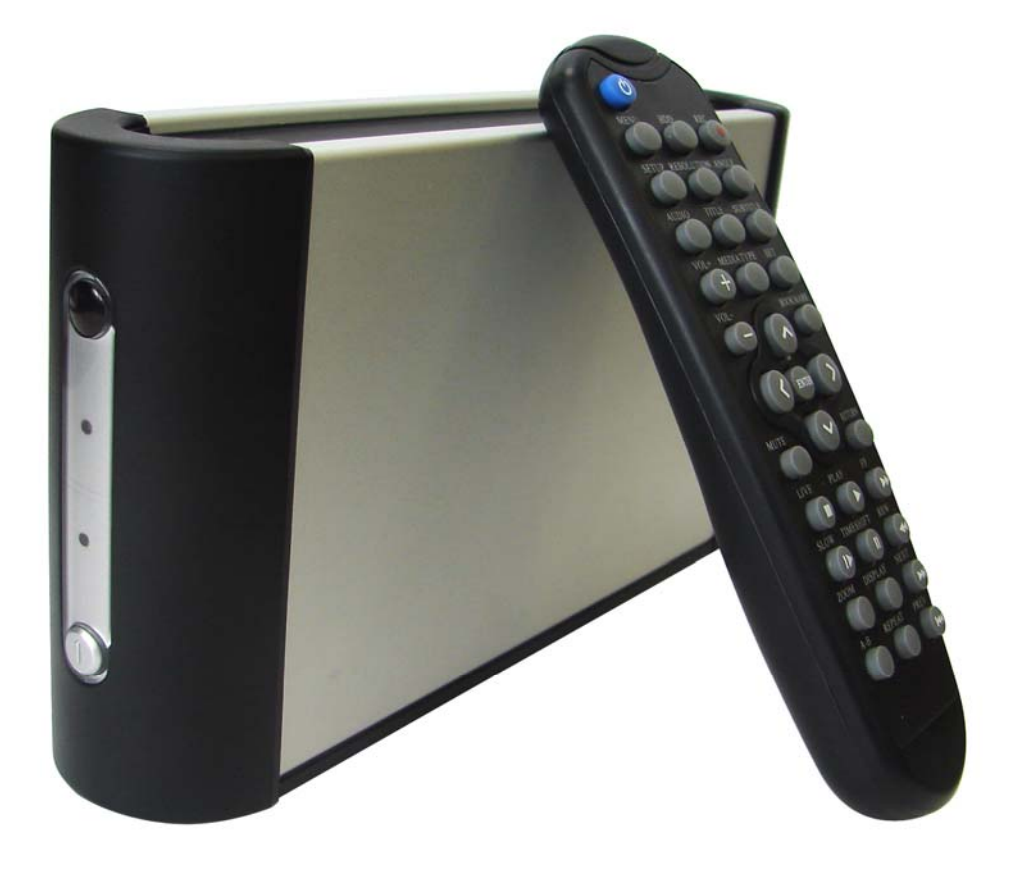

Manuel MZ TV Page 1/37

### RECOMMENDATIONS ET GARANTIE

 Pour votre sécurité et pour le respect de la garantie, il est formellement interdit de démonter votre MZ TV; n'y introduisez ni les doigts ni aucun objet métallique. Seuls des techniciens qualifiés sont habilités à ouvrir l'unité et à accéder aux composants électroniques internes. En effet, les cartes électroniques et les composants à haut niveau d'intégration présents dans votre produit sont extrêmement sensibles à toute décharge électrostatique et tout contact avec un objet métallique tel qu'une vis ou un outil risque de les endommager.

### GARANTIE

Les produits Cibox ont été concus pour assurer le stockage et l'échange de données informatiques. Cependant, la société Cibox ne pourra être tenue pour responsable d'un usage inapproprié de ce matériel et pour toute perte d'informations stockées dans votre sous-système faisant suite à un problème d'utilisation ou tout éventuel problème technique. N'oubliez pas de faire une copie de sauvegarde de toutes les données importantes sur une unité de stockage distincte, afin de disposer d'une copie fiable en cas de perte ou de détérioration accidentelle de données. Les utilisateurs devront toujours respecter les précautions de base énumérées ci-dessous pour être sûr d'utiliser au mieux et en toute sécurité leur MZ TV Cibox. En observant ces quelques précautions, vous éviterez les risques de blessure corporelle et de détérioration de votre MZ TV et de vos autres équipements informatiques. Veillez notamment à respecter les recommandations suivantes. *Le non respect des précautions indiquées ci-après peut entraîner l'annulation de la garantie de votre MZ TV*.

### SECURITE DE L'UTILISATEUR

- Lisez attentivement ce manuel d'utilisation et suivez la procédure indiquée pour installer votre matériel.
- N'ouvrez pas le lecteur et n'essayez pas de le démonter ou de le modifier.
- N'insérez jamais d'objet métallique dans le lecteur pour éviter tout risque de choc électrique, d'incendie, de court-circuit ou d'émission dangereuse. Cet appareil ne contient aucun élément interne sur lequel vous puissiez intervenir. Si votre MZ TV présente des signes de dysfonctionnement, faites le examiner par un technicien agréé Cibox.
- N'exposez jamais votre MZ TV à la pluie, ne le placez pas dans un endroit où il pourrait recevoir des projections d'eau ou d'un liquide quelconque, qui risquerait de se répandre dans les parties internes.
- Ne l'utilisez pas dans un environnement humide. Vous vous exposeriez à des risques de décharge électrique, de court-circuit, d'incendie et de blessure corporelle.
- Vérifiez que l'ordinateur et le périphérique sont branchés sur des prises équipées d'un fil de terre. En effet, si elles ne sont pas mises à la terre, vous vous exposez à des risques de choc électrique.

### PRÉCAUTIONS D'ORDRE GÉNÉRAL

• N'exposez pas le périphérique à des températures ambiantes qui ne seraient pas comprises entre 5°C et 35°C. Vous risqueriez d'endommager l'appareil ou de détériorer son boîtier.

- Evitez de placer l'appareil à proximité d'une source de chaleur ou de l'exposer au rayonnement solaire (même à travers une vitre). Un environnement trop froid ou trop humide peut endommager l'unité.
- Débranchez toujours votre périphérique de la prise électrique en cas d'orage ou lorsque vous ne comptez pas l'utiliser pendant un certain temps. Sinon, vous augmentez inutilement les risques de choc électrique, de court-circuit ou d'incendie.
- Utilisez uniquement le boîtier et le câble d'alimentation livré avec le périphérique.
- Ne placez pas d'objets lourds sur l'appareil ou n'exercez pas une pression trop forte sur ses connecteurs. Vous risqueriez d'endommager votre matériel.
- Placez toujours votre périphérique en position horizontale et stable avant de l'utiliser. Toute chute risquerait en effet d'endommager l'appareil et/ou d'entraîner une détérioration ou une perte de données.
- Évitez d'exposer votre périphérique à un taux de poussière excessif en cours d'utilisation ou de stockage. La poussière risque de s'accumuler dans l'appareil et de provoquer des détériorations ou des dysfonctionnements.
- N'utilisez ni produit à base de benzène, ni solvant, ni détergent ou autre produit chimique pour nettoyer l'appareil. Ce type de produit décolorera et abîmera les matériaux utilisés pour le boîtier et le panneau avant. Essuyez simplement l'appareil à l'aide d'un chiffon doux et sec.

#### CERTIFICATIONS ET CONFORMITÉ AUX NORMES DE LA COMMUNAUTE E EUROPÉENNE

 Cibox déclare que cet appareil a subi des tests de contrôle et a été déclaré conforme aux restrictions imposées aux matériels des technologies de l'information par la norme européenne EN55022 relative aux émissions de fréquence radio. La norme EN55022 est en accord avec la réglementation CISPR22, publiée par le Comité International sur les interférences radio. Le label CE appliqué à ce produit atteste que la déclaration de conformité aux directives européennes en vigueur mentionnées ci-dessous a été effectuée:

- Directive 73/23/EEC, relative aux basses tensions
- Directive 89/336/EEC EMC, directive CEM (normes de compatibilité électromagnétique)

### AVIS DE CONFORMITÉ AUX NORMES DU MINISTÈRE DES COMMUNICATIONS DU CANADA

Cet appareil numérique satisfait à toutes les exigences de la réglementation canadienne relative aux appareils susceptibles de provoquer un brouillage radioélectrique.

### AVIS DE CONFORMITÉ

AUX NORMES DE LA COMMISSION FÉDÉRALE DES COMMUNICATIONS

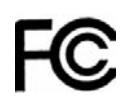

Ce matériel a subi des tests de contrôle, et a été déclaré conforme aux restrictions imposées aux dispositifs numériques de classe B, par la section 15 de la réglementation FCC. Ces restrictions sont destinées à assurer une protection raisonnable contre les interférences indésirables lorsque cet appareil fonctionne dans un environnement commercial. Ce matériel génère, exploite, et peut émettre un rayonnement de fréquence radio, et en cas d'installation ou d'utilisation non conforme aux instructions fournies dans ce manuel, peut provoquer des interférences indésirables avec les réceptions radio. L'utilisation de ce matériel dans un environnement résidentiel risque de provoquer des interférences préjudiciables, problème auquel l'utilisateur devra remédier à ses frais. Ce périphérique est conforme aux dispositions 15 de la réglementation FCC. L'utilisation du matériel est soumise aux deux conditions suivantes :

- (1) cet appareil ne doit pas provoquer d'interférences dommageables et
- (2) ce périphérique doit accepter toute interférence reçue, y compris celles qui sont susceptibles d'entraîner un mauvais fonctionnement.

#### NOMS ET MARQUES DÉPOSÉS

Tous les noms et marques déposés cités dans ce document sont protégés par copyright et appartiennent à leurs propriétaires respectifs. Sauf mention contraire, les noms de sociétés, de produits, de personnes et informations utilisés dans les exemples sont fictifs. Toute ressemblance avec des noms existants serait purement fortuite.

#### MODIFICATIONS ÉVENTUELLES

Les indications et spécifications figurant dans ce manuel sont données à titre indicatif et peuvent être modifiées sans avertissement préalable de la part de Cibox. Ce document a été élaboré avec le plus grand soin, dans le but de vous fournir des informations fiables. Toutefois, Cibox ne peut être tenu pour responsable des conséquences liées à d'éventuelles erreurs ou omissions dans la documentation. Cibox se réserve le droit de modifier ce manuel ou d'apporter des améliorations à la conception du produit, sans aucune restriction ni obligation d'en avertir les utilisateurs.

#### © Cibox 2009.

Tous droits réservés. Toute reproduction même partielle de ce manuel, sous quelque forme que ce soit, sans autorisation écrite de Cibox est formellement interdite et constitue une violation des Droits d'Auteur.

Manuel MZ TV Page 4/37

### **Table des matières**

- **1) INTRODUCTION**
- **2) CARACTERISTIQUES DU MZ TV** 
	- **2.1) CARACTERISTIQUES GENERALES**
	- **2.2) STOCKAGE ET INTERFACE AVEC L'ORDINATEUR**
	- **2.3) FONCTIONS AUDIO, PHOTOS ET VIDEO**
	- **2.4) PRESENTATION DU MZ TV**
- **3) DEMARRAGE ET ARRET** 
	- **3.1) DEBALLAGE** 
		- **3.2) MISE EN ROUTE** 
			- **3.2.1) AVANT LA MISE EN ROUTE**
			- **3.2.2) DEMARRAGE**
		- **3.3) INSTALLATION DES PILES DE LA TELECOMMANDE**
		- **3.4) SELECTION DE LA LANGUE**
		- **3.5) ARRET DU MZ TV**
- **4) CONFIGURATION DE VOTRE MZ TV** 
	- **4.1) MENU « REGLAGE GENERAL »**
	- **4.2) MENU « REGLAGE VIDEO »**
- **5) CONNEXION A L'ORDINATEUR** 
	- **5.1) INSTALLATION MATERIELLE**
	- **5.2) INSTALLATION LOGICIELLE**
- **6) UTILISATION DE VOTRE MZ TV** 
	- **6.1) FONCTION ''PHOTO''**
	- **6.2) FONCTION ''MUSIC''**
	- **6.3) FONCTION ''VIDEO''**
	- **6.4) FONCTION ''FILE''**
	- **6.5) MISE A JOUR DU LOGICIEL INTERNE DU MZ TV**
	- **6.6) FORMATAGE DU DISQUE INTERNE DU MZ TV**
- **7) DECONNEXION DE VOTRE ORDINATEUR** 
	- **7.1) SOUS WINDOWS ME, 2000, XP, VISTA & MAC OS 9.2 ET >**
	- **7.2) SOUS MAC OS**
- **8) QUESTIONS/REPONSES**
- **9) COORDONNEES DU SUPPORT TECHNIQUE CIBOX**

Manuel MZ TV Page 5/37

#### 1ี. **INITRODUCTION**

Nous vous remercions et vous félicitons d'avoir choisi un produit de la gamme Cibox. Ce produit bénéficie des toutes dernières nouveautés en matière de technologie et répondra certainement à vos demandes.

Votre MZ TV est un élégant baladeur Vidéo de petite taille et de faible poids intégrant un disque dur 3,5 pouces.

L'utilisation et la navigation dans ses menus sont très aisées et intuitives.

Note : Le MZ TV n'est pas conçu et ne doit pas être utilisé en violation des droits d'auteur ou des droits de propriété intellectuelle d'autrui. Vous ne devez utiliser le MZ TV qu'avec un contenu dont vous êtes le propriétaire légal ou qui vous a été concédé sous licence, et à condition que vous soyez légalement autorisé à utiliser ce contenu.

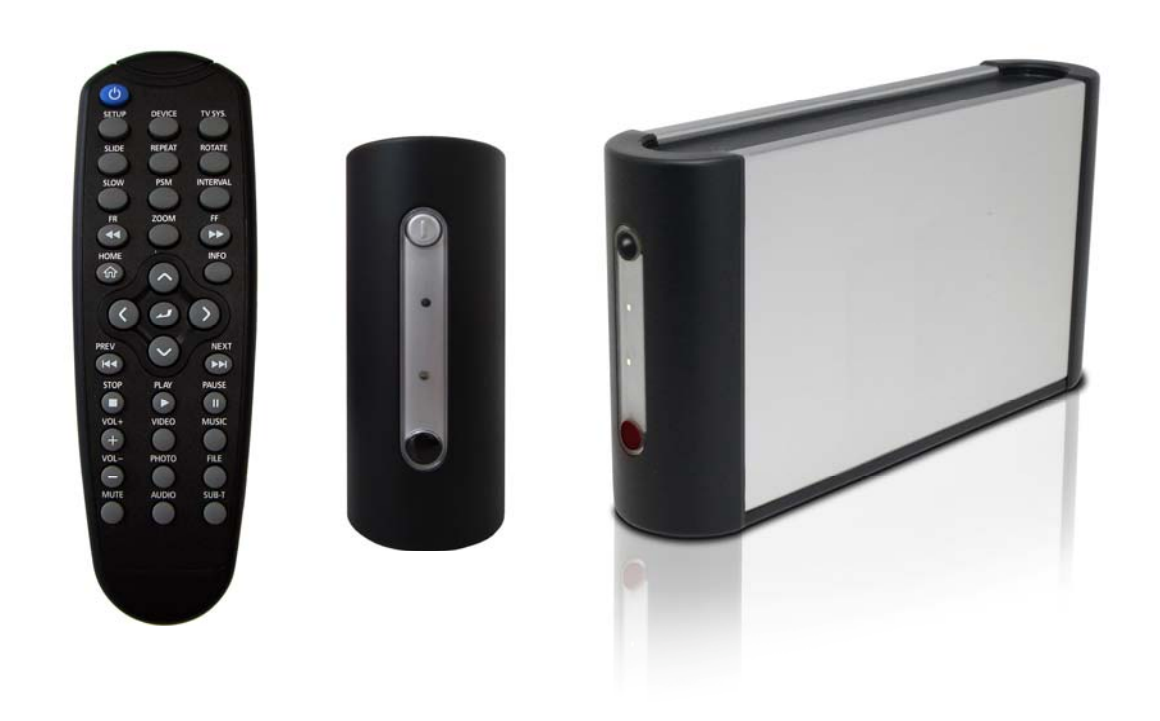

### **VUES DU MZ TV**

Manuel MZ TV Page 6/37

# 2. CARACTERISTIQUES DU MZ TV

# **2.1) CARACTERISTIQUES GENERALES**

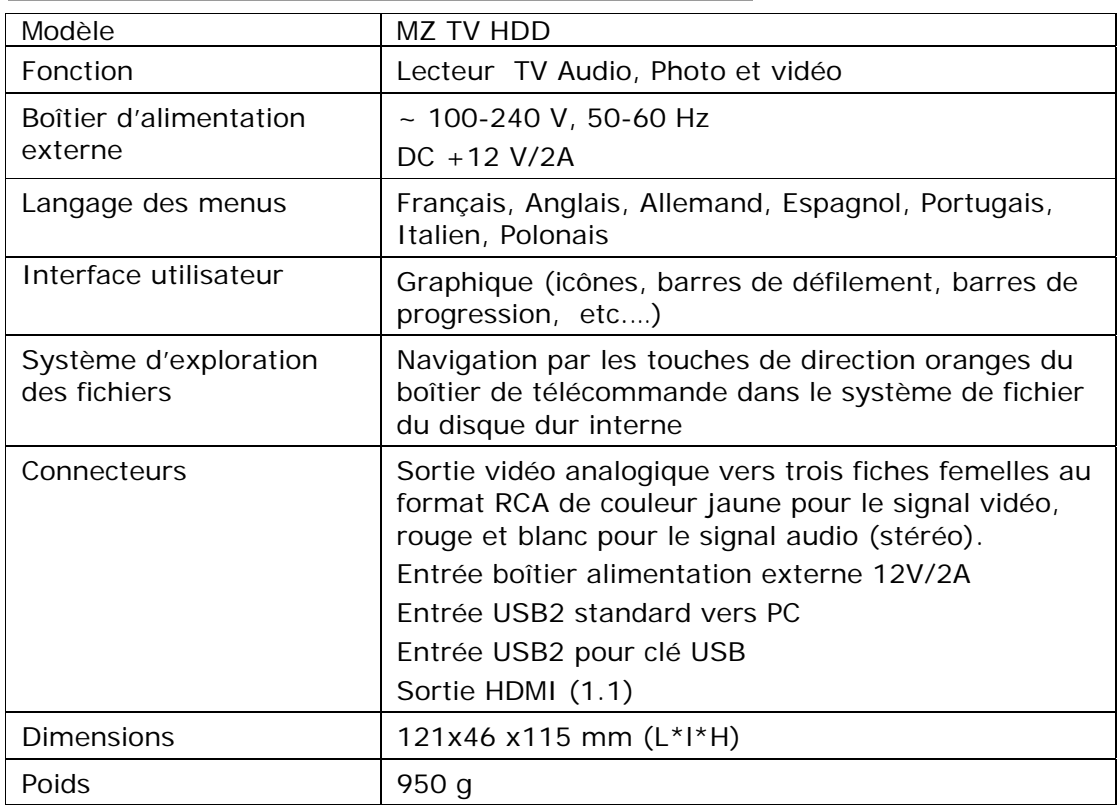

# **2.2) STOCKAGE ET INTERFACE AVEC L'ORDINATEUR**

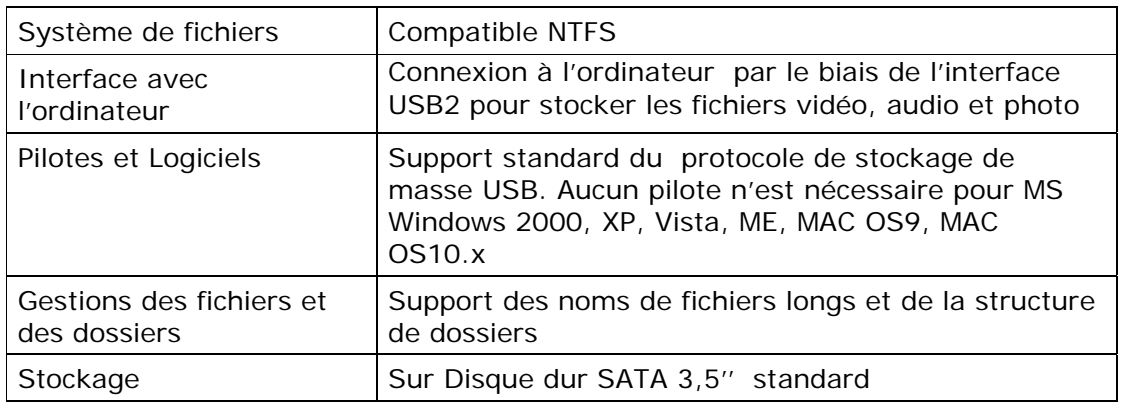

Manuel MZ TV Page 7/37

## **2.3) FONCTIONS VIDEO, AUDIO ET PHOTO**

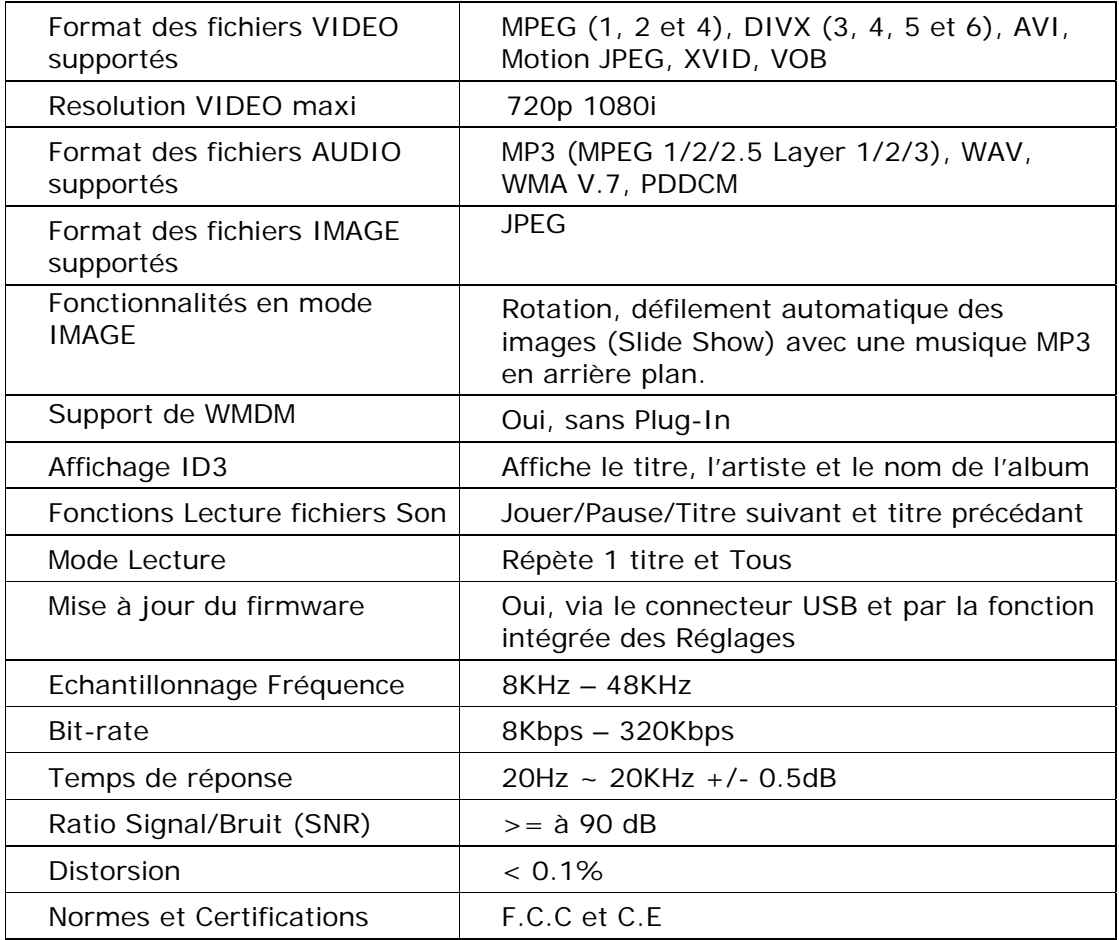

Manuel MZ TV Page 8/37

### **2.4) PRESENTATION DU MZ TV**

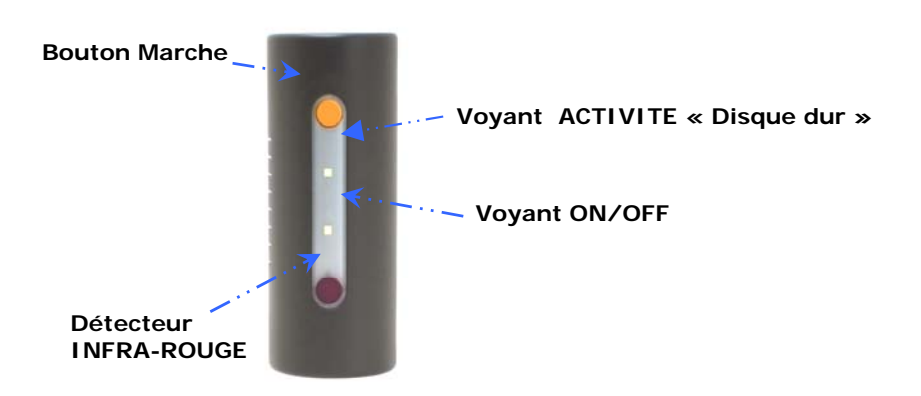

### **VUE DE LA FACE AVANT ET DU COTE DROIT**

### **VOYANT « ON » et BOUTON « MARCHE »**

 Ce voyant s'allume lors d'une pression sur le contact Marche du MZ TV. Il s'éteint lorsque l'on presse sur le bouton ARRÊT de la télécommande.

### **VOYANT « ACTIVITÉ DISQUE DUR »**

Ce voyant clignote pour signaler une activité du disque dur interne du MZ TV.

### **DETECTEUR INFRA-ROUGE**

 Ce détecteur capte les commandes diffusées par la télécommande vers le MZ TV. Vous devrez bien orienter votre boîtier de télécommande vers ce détecteur afin de sélectionner l'action désirée.

**Aucun obstacle ne doit s'intercaler entre le boîtier de la télécommande et le détecteur du MZ TV. La distance maximum entre la télécommande et le MZ TV doit être de 5 mètres maximum** 

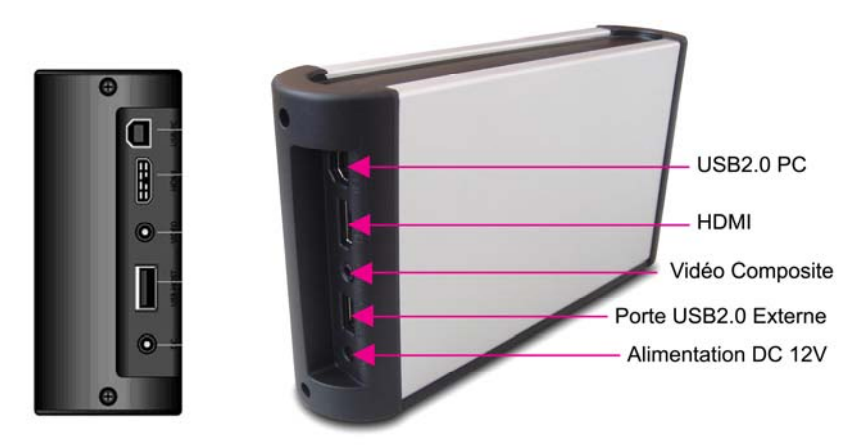

**VUE DE LA FACE ARRIERE ET DU COTE GAUCHE**

Manuel MZ TV Page 9/37

#### **CONNECTEUR D'ENTREE USB2**

Relier cette entrée sur un port USB2 de votre ordinateur pour accéder au disque interne de votre MZ TV.

#### **CONNECTEUR « HDMI »**

Insérez le câble HDMI (non fourni) sur votre MZ TV et votre téléviseur qui doit être équipé de ce connecteur. Il transmet en numérique la vidéo et le son.

#### **CONNECTEUR VIDEO COMPOSITE « AUDIO/VIDEO »**

Insérez le connecteur Jack stéréo sur votre MZ TV et les 3 connecteurs RCA du câble AUDIO/VIDEO sur votre téléviseur (Jaune=Vidéo, Rouge et Blanc = Audio droit et gauche). Attention vous devez connecter pour transmettre le son et la vidéo soit ce câble (vidéo/son analogique) soit le câble HDMI (vidéo/son numérique)

#### **ENTREE USB**

Permet de connecter des appareils USB (clé USB, disque dur externe USB) au MZ TV.

#### **ENTREE ALIMENTATION**

Connectez votre boîtier d'alimentation externe Cibox 12V sur cette entrée. **Toute autre alimentation connectée sur cette entrée entraînera l'annulation de la garantie constructeur de votre MZ TV.** 

### **TELECOMMANDE DU MZ TV**

Toutes les procédures de ce guide peuvent se faire à partir de la télécommande (voir ci-dessous le détail de chaque bouton et leur fonctionnement).

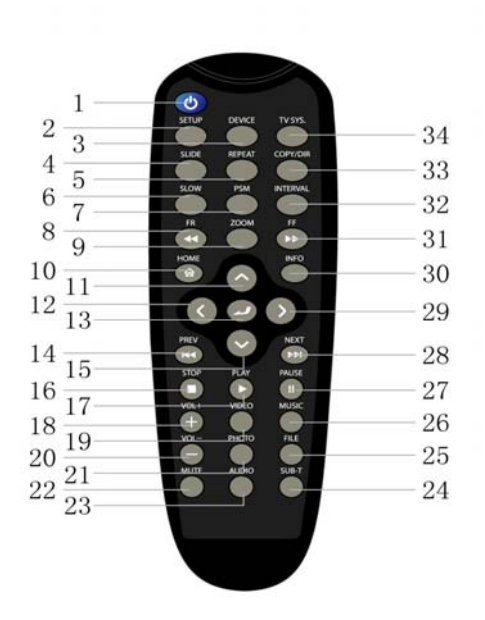

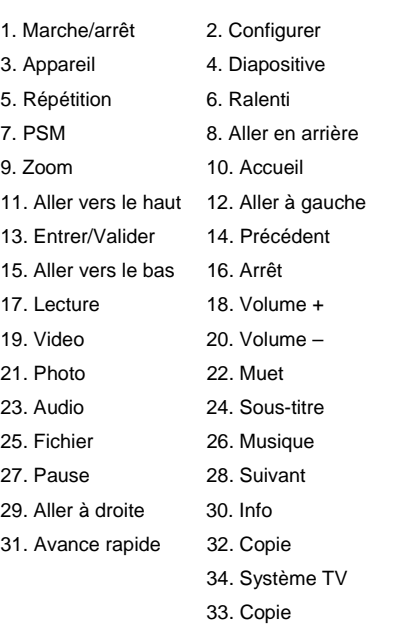

Manuel MZ TV Page 10/37

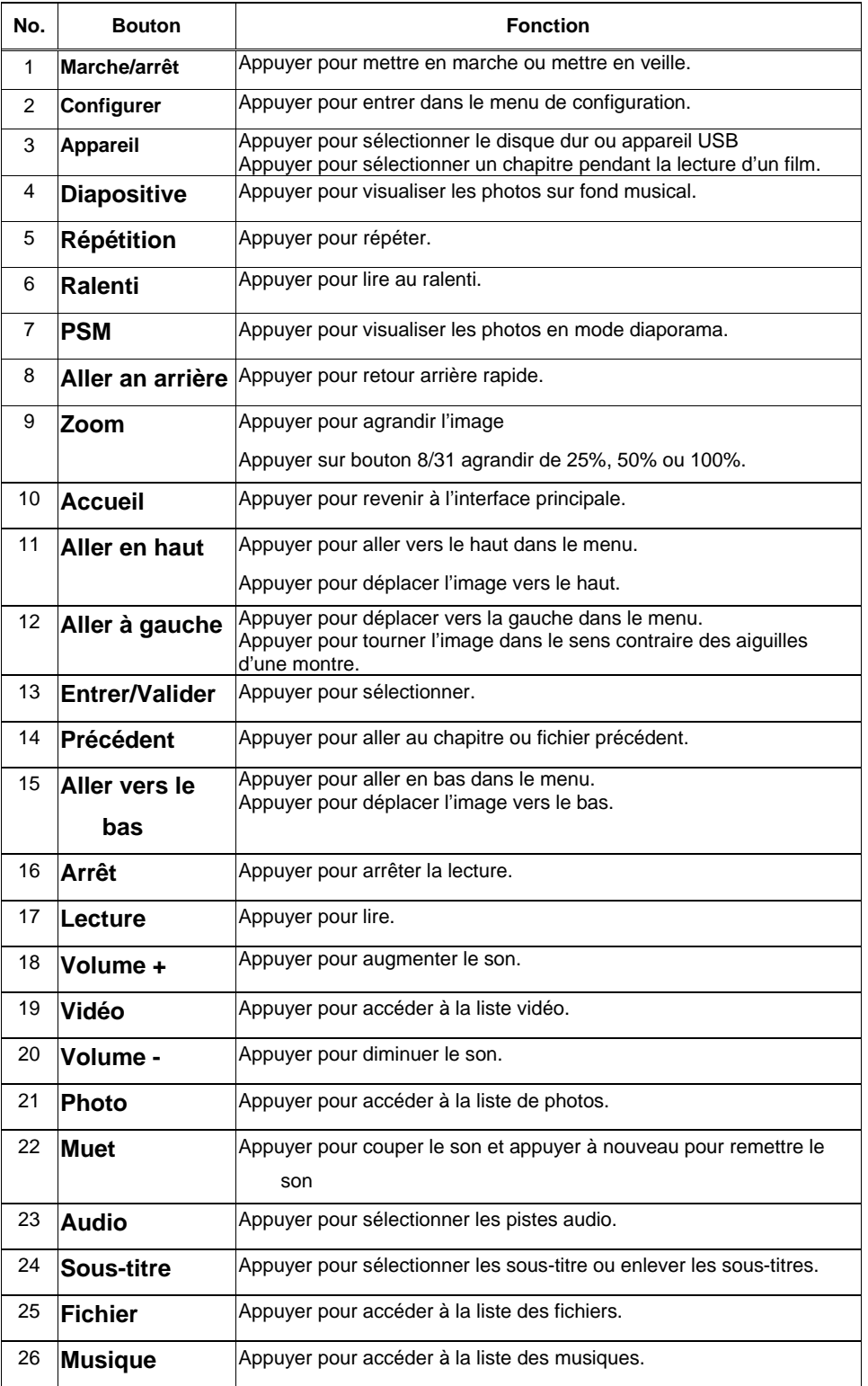

Manuel MZ TV Page 11/37

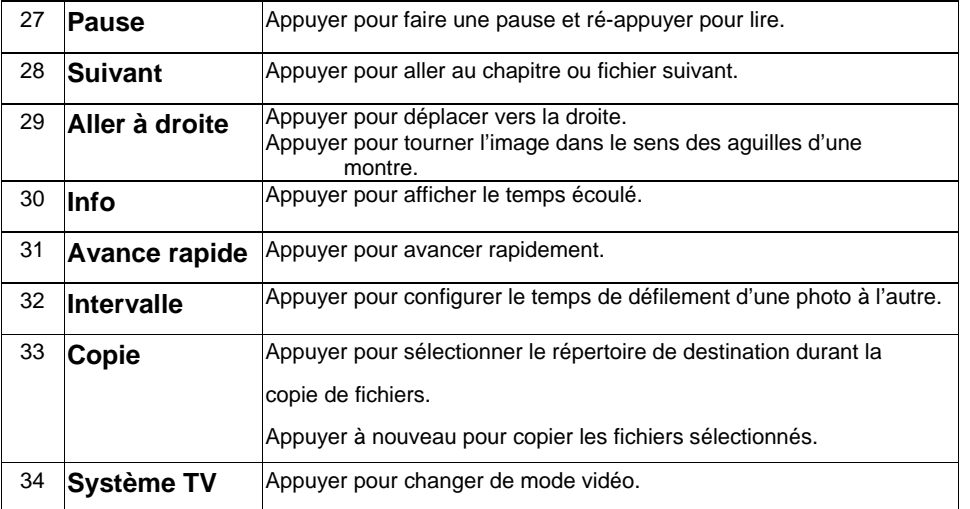

### **EMETTEUR INFRA-ROUGE**

 Cet émetteur transmet les commandes vers le MZ TV. Vous devrez bien orienter votre boîtier de télécommande vers le détecteur du MZ TV.

**Aucun obstacle ne doit s'intercaler entre le boîtier de la télécommande et le détecteur du MZ TV. La distance maximum entre la télécommande et le MZ TV doit être de 5 mètres maximum et l'angle maxi doit être de 30°** 

### **TOUCHE ROUGE « ARRÊT »**

 Pressez sur cette touche pour provoquer l'arrêt du MZ TV. Le voyant ON sur votre MZ TV s'éteindra indiquant que la commande a bien été transmise.

### **TOUCHE « MUTE »**

Pressez sur cette touche pour couper le son émis par le MZ TV sur votre téléviseur.

### **TOUCHES DE SELECTION DES FONCTIONS.**

 Pressez sur une de ces touches pour commuter le MZ TV sur la fonction désirée (**VIDEO, PHOTO, AUDIO**)

### **TOUCHE « HOME »**

Pressez sur cette touche pour revenir au menu principal.

### **TOUCHE « SETUP »**

 Pressez sur cette touche pour accéder au menu principal du paramétrage de votre MZ TV.

### **TOUCHES DE NAVIGATION.**

 Les touches de déplacement oranges (**HAUT, BAS, DROITE, GAUCHE ET VALIDATION**) permettent d'effectuer des actions lorsque le FL TV est en mode MENU et SELECTION DES MENUS.

Manuel MZ TV Page 12/37

#### **TOUCHES DE LECTURE.**

 Les touches de déplacement (PLAY, PAUSE, NEXT, PREV et STOP) permettent d'effectuer des actions lorsque le FL TV exécute une action de lecture (AUDIO/VIDEO/IMAGES).

### **TOUCHE « TV SYS. »**

Pressez sur cette touche pour commuter les modes d'affichage PAL ou NTSC.

### **TOUCHES « VOL+ » et « VOL- »**

Pressez sur ces touches pour augmenter ou diminuer le volume sonore.

Manuel MZ TV Page 13/37

### 3. DEMARRAGE ET ARRET

### **3.1) DEBALLAGE**

Dès réception de votre colis, veuillez vérifier le bon état externe de l'emballage. Si l'aspect de celui ci est endommagé, cela peut signifier que le contenu l'est également. Dans ce cas, ne sortez pas le produit de son carton et prévenez immédiatement votre distributeur. Si l'aspect externe est correct, vérifier le contenu détaillé ci-après :

- 1 MZ TV
- 1 câble USB2 vers USB2-Host
- 1 câble Audio/Vidéo composé d'un côté de trois fiches format RCA de couleur jaune pour le signal vidéo, rouge et blanc pour le signal audio (stéréo) et de l'autre d'une prise jack stéréo.
- 1 guide rapide d'Installation
- 1 télécommande
- 2 piles 1,5V de type AAA pour la télécommande
- Aucun CD n'est livré. Toutes les documentations et programmes sont copiés sur le disque Interne de votre MZ TV.
- Veuillez contacter votre distributeur si vous constatez un dommage physique ou si l'un des composants de ce paquet était manquant.

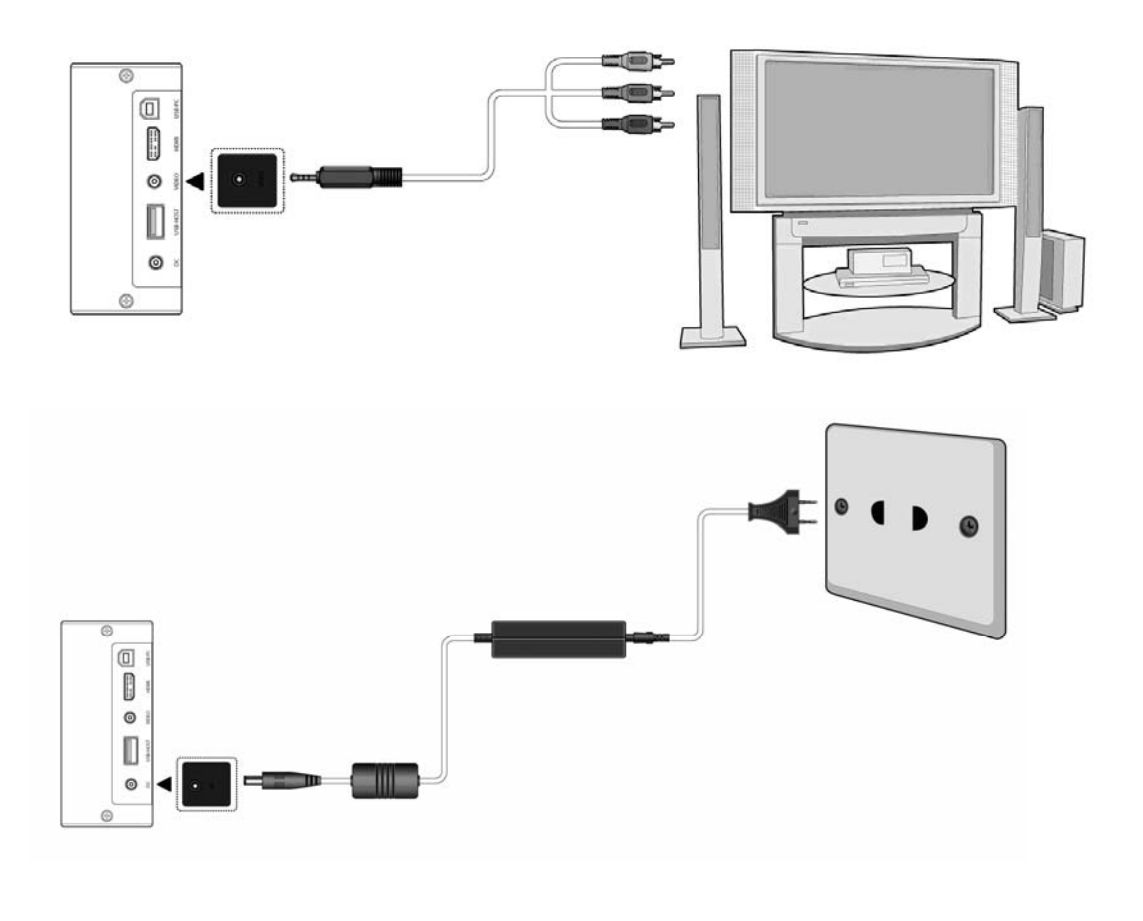

Manuel MZ TV Page 14/37

### **3.2) PREMIERE MISE EN ROUTE**

### **3.2.1) AVANT LA MISE EN ROUTE.**

- Tout d'abord, connectez les câbles Vidéo/Audio et l'alimentation comme indiquée sur les figures précédentes :
- Branchez le boîtier d'alimentation sur votre prise secteur et le connecteur JACK d'alimentation sur votre MZ TV.
- Insérez le câble Audio et Vidéo sur les entrées Audio et Vidéo de votre téléviseur, en veillant à bien respecter les couleurs, et sur votre MZ TV, la prise jack.
- Mettre en route votre téléviseur et sélectionner l'entrée externe Audio/Vidéo RCA.
- Pressez sur le contact **MARCHE** de votre MZ TV pour mettre en route votre lecteur.

Manuel MZ TV Page 15/37

### **3.2.2) DEMARRAGE**

Au démarrage, l'écran d'initialisation s'affiche.

INITIALISATION...

Après un court moment, le **MENU PRINCIPAL** affichant les icônes des fonctions disponibles sur votre MZ s'affiche :

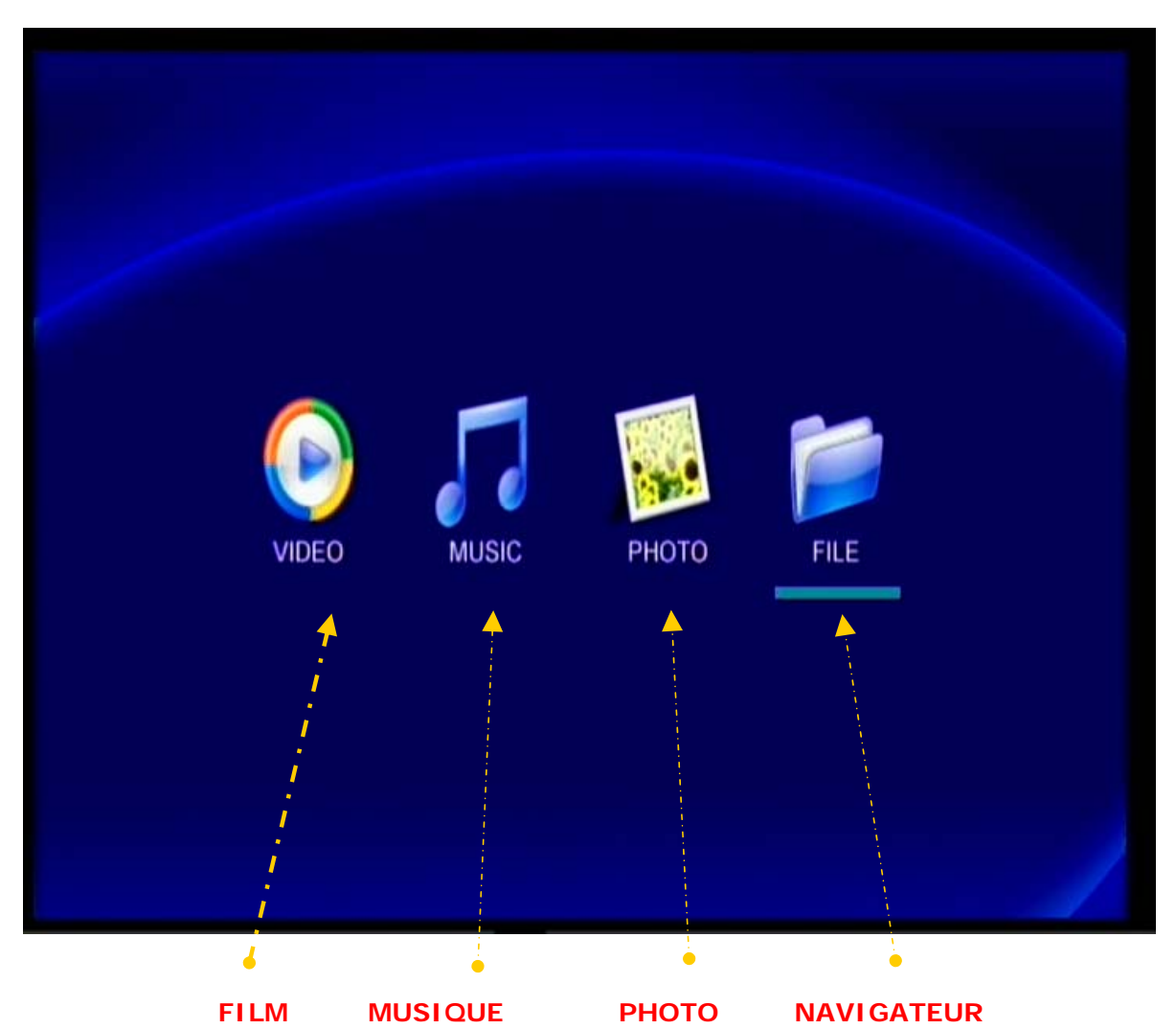

Sélectionnez la fonction désirée à l'aide des touches de NAVIGATION de votre télécommande, puis validez avec OK.

- L'icône ''PHOTO'' permet l'accès à l'affichage des photos en mode automatique (Slide-Show).
- L'icône ''MUSIC'' permet l'accès à la librairie musicale.

Manuel MZ TV Page 16/37

- L'icône "VIDEO" permet l'accès à votre vidéothèque.
- L'icône ''FILE'' permet de naviguer dans l'ensemble du disque et d'exécuter directement vos fichiers multimédia.

## **3.3) INSTALLATION DES PILES DE LA TELECOMMANDE**

La télécommande du MZ TV utilise 2 piles 1,5 V de type AAA. Elles sont livrées avec votre télécommande et vous devrez les installer avant de pouvoir l'utiliser :

- 1) Retirez le capot du compartiment des piles situé à l'arrière de votre télécommande.
- 2) Placez les piles dans le compartiment. Positionnez chaque pile afin que le signe « + » sur la pile se trouve dans la même direction que le signe « + » indiqué sur le compartiment.
- 3) Remettre en place le capot sur la télécommande en le faisant glisser.
- Note : Si vous n'utilisez pas la télécommande pendant longtemps, nous vous recommandons de retirer les piles.

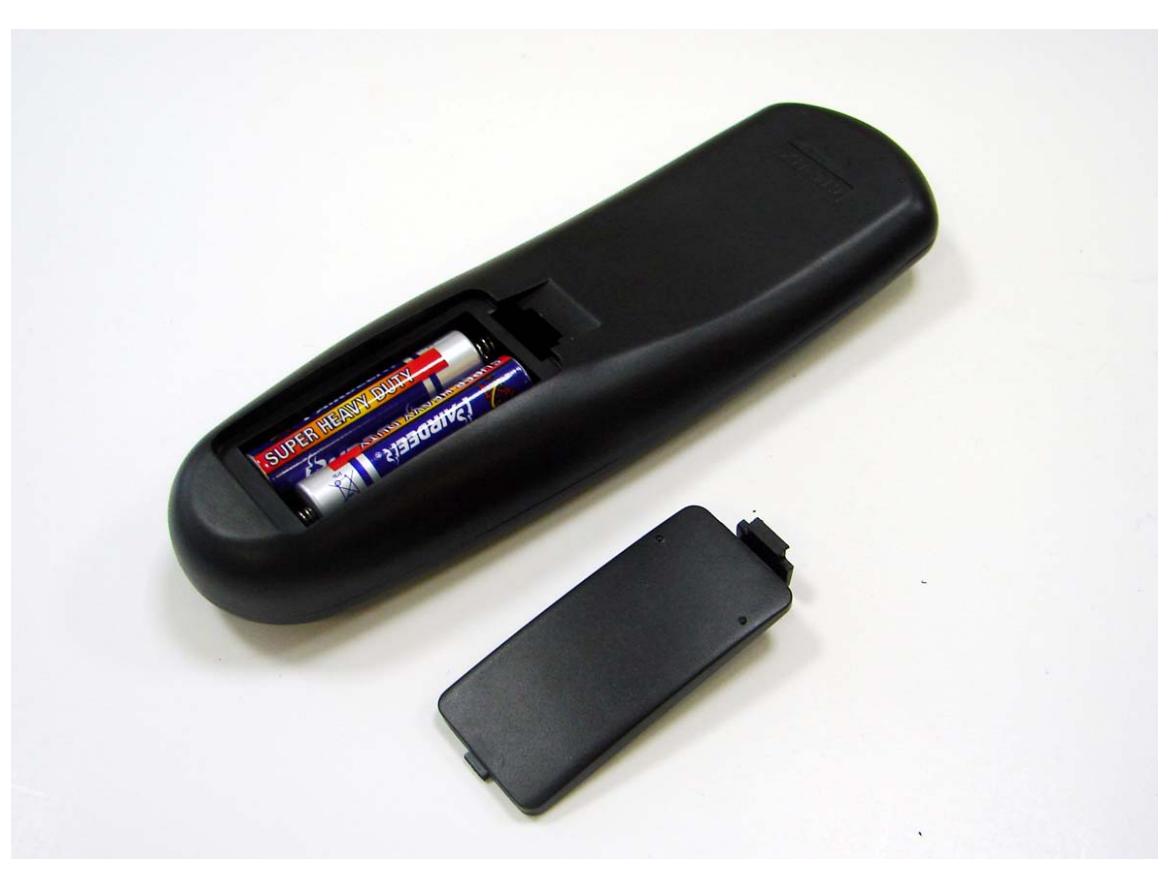

Manuel MZ TV Page 17/37

### **3.4) SELECTION DE LA LANGUE**

A la première mise en route, le langage français est utilisé.

- Si vous désirez basculer en anglais :
- **-** Pressez sur la touche **SETUP** de votre télécommande.
- A l'aide des touches navigations **HAUT** et **BAS**, sélectionnez **REGLAGE GENERAL,** puis, validez avec la touche **OK**.

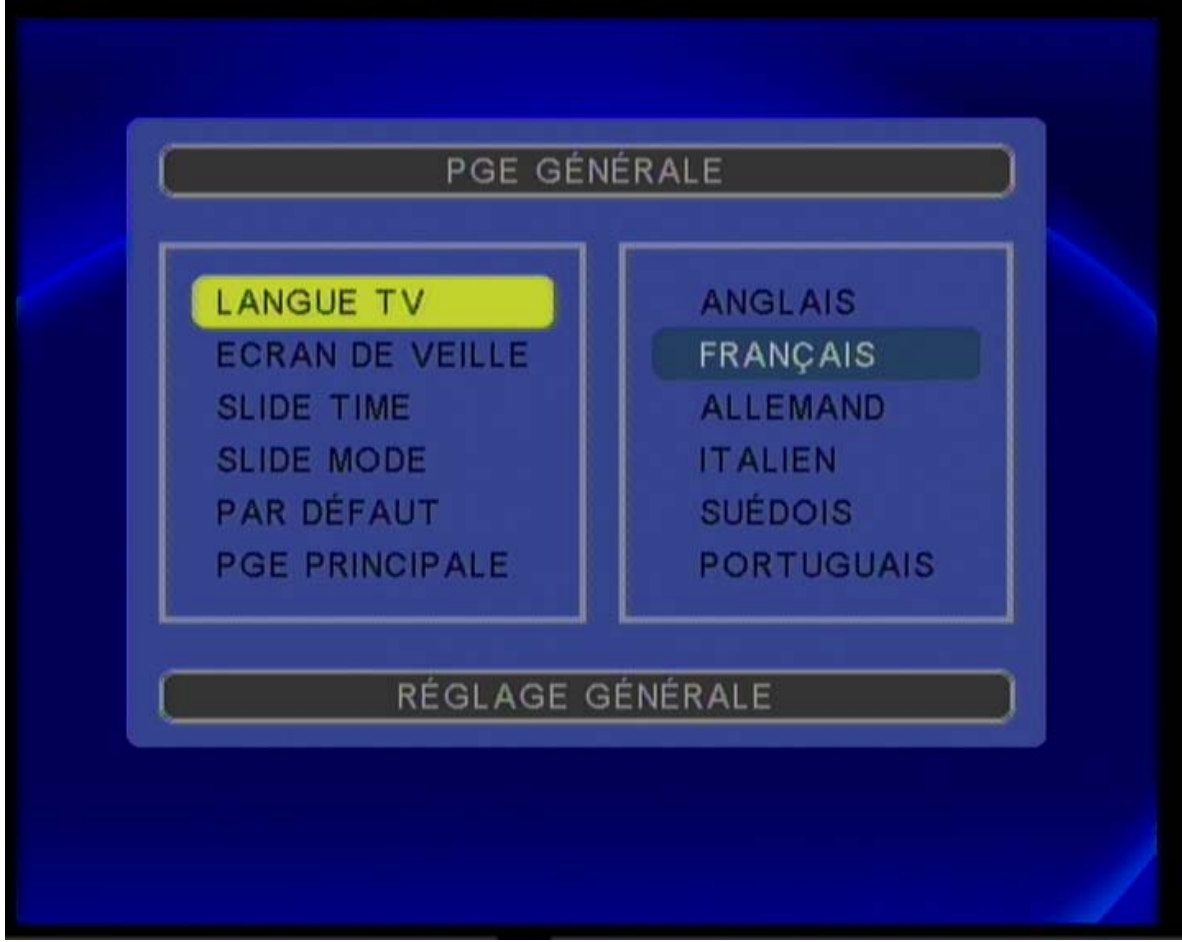

- A l'aide de la touche **DROITE**, placez le curseur sur **FRANCAIS**.
- **-** A l'aide de la touche **HAUT**, déplacez le curseur sur **ANGLAIS,** puis validez avec **OK**.
- **-** Puis, pressez sur la touche **SETUP** de votre télécommande.

Manuel MZ TV Page 18/37

### **3.4) ARRET DU MZ TV**

Vous devez stopper toute activité en cours sur le MZ TV.

Ensuite, pressez sur la touche **ARRET** de la télécommande, pour l'arrêter.

#### CONFIGURATION DE VOTRE MZ TV 4,

Nous allons analyser dans cette section tous les différents réglages que vous pourrez effectuer sur votre MZ TV. Une fois effectués, ceux–ci seront conservés dans la mémoire Flash de votre MZ TV.

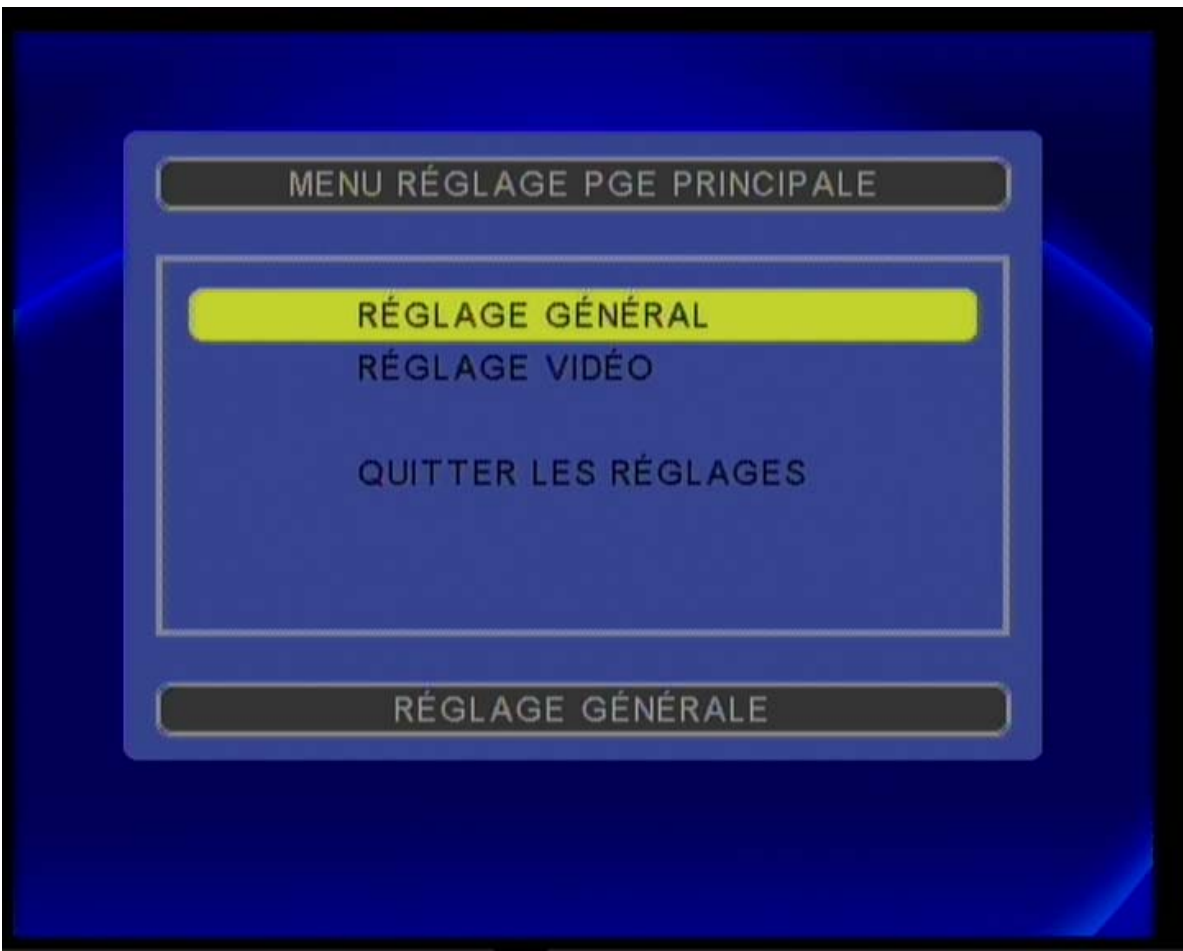

- **-** Mettez en route votre configuration complète (Chapitre 3-2-1).
- **-** Pressez sur la touche **SETUP** de votre télécommande pour afficher le menu des réglages de votre MZ TV.
- **-** A l'aide des touches de navigation de la télécommande, sélectionnez le menu désiré et validez avec **OK**

Manuel MZ TV Page 19/37

**-** Sélectionnez le ''**REGLAGE GENERAL''**. Validez et passez sur les actions disponibles en pressant sur la touche **BAS**. Surlignez/Grisez l'action désirée avec les touches **BAS/HAUT**, puis, validez avec **OK**. Pressez sur la touche **GAUCHE** pour revenir sur les réglages. Validez **PAGE PRINCIPALE**, puis **QUITTER REGLAGES** pour sauvegarder vos modifications.

Manuel MZ TV Page 20/37

### **4-1)** MENU « REGLAGE GENERAL »

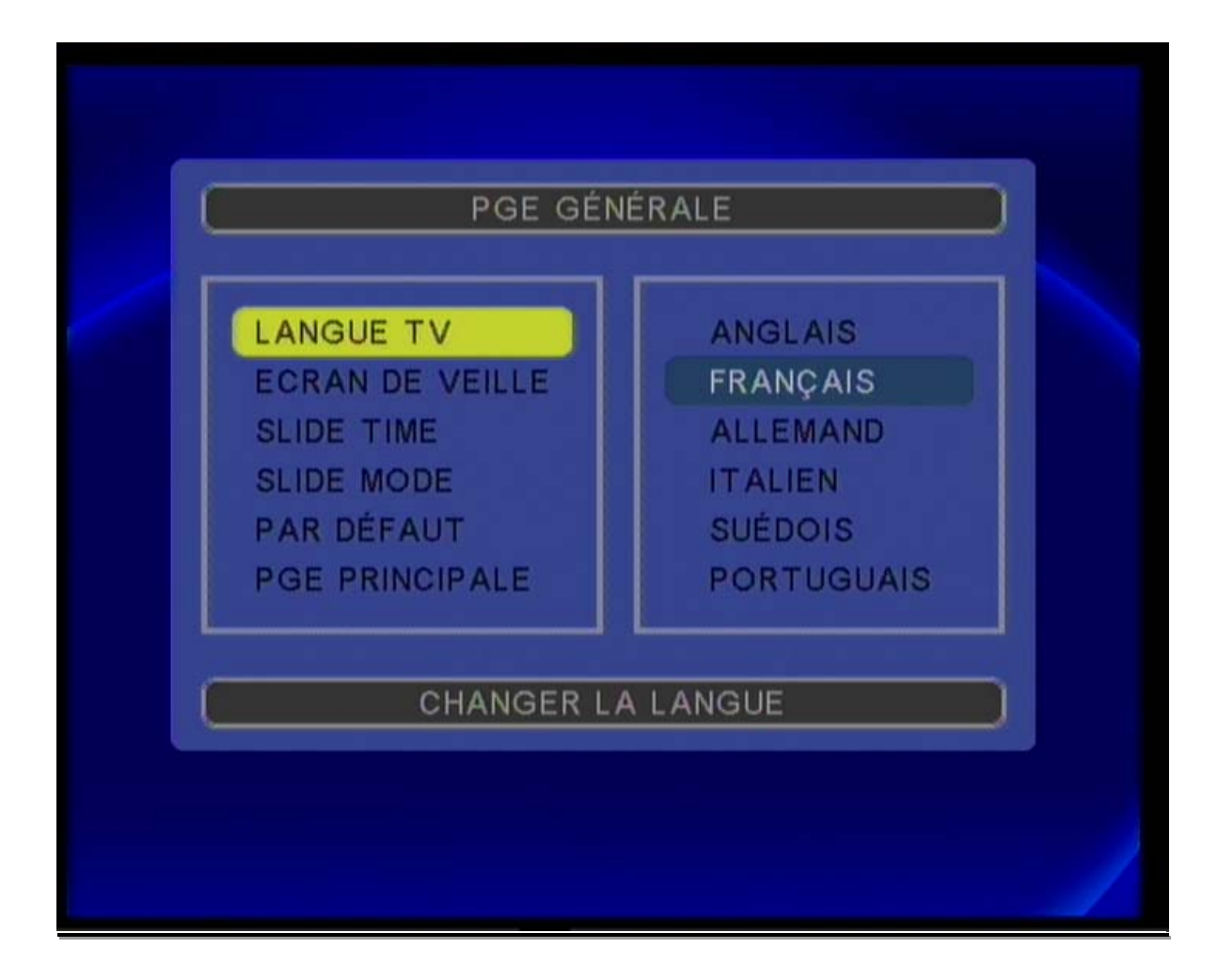

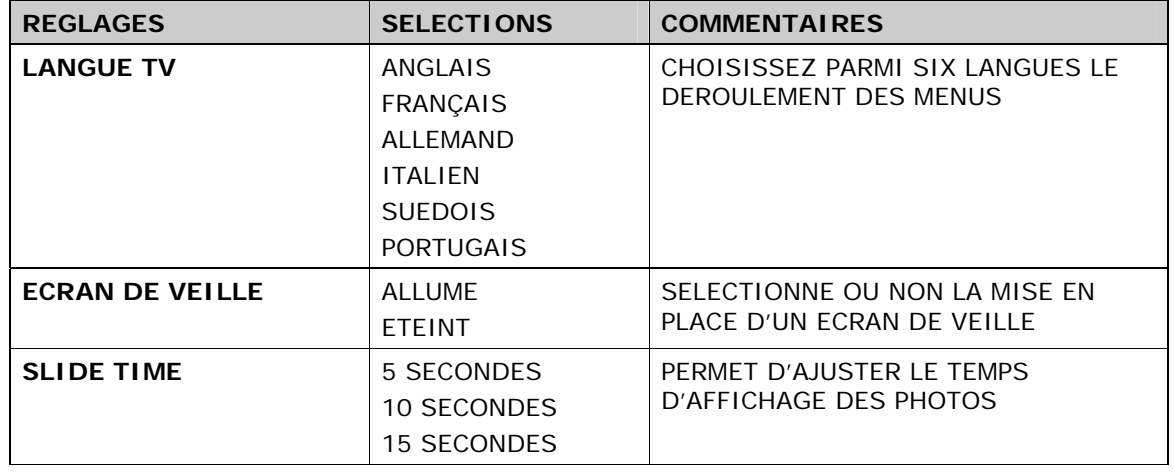

Manuel MZ TV Page 21/37

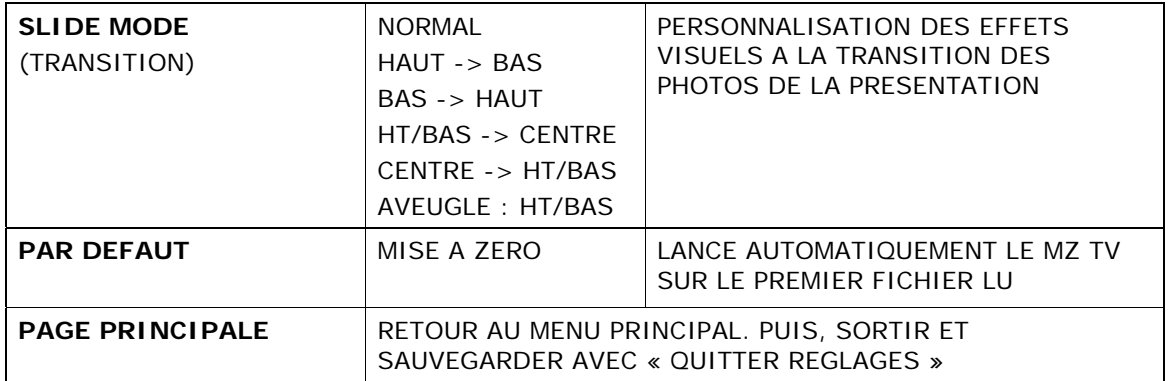

Manuel MZ TV Page 22/37

### **44--22)) MMEENNUU «« RREEGGLLAAGGEE VVIIDDEEOO »»**

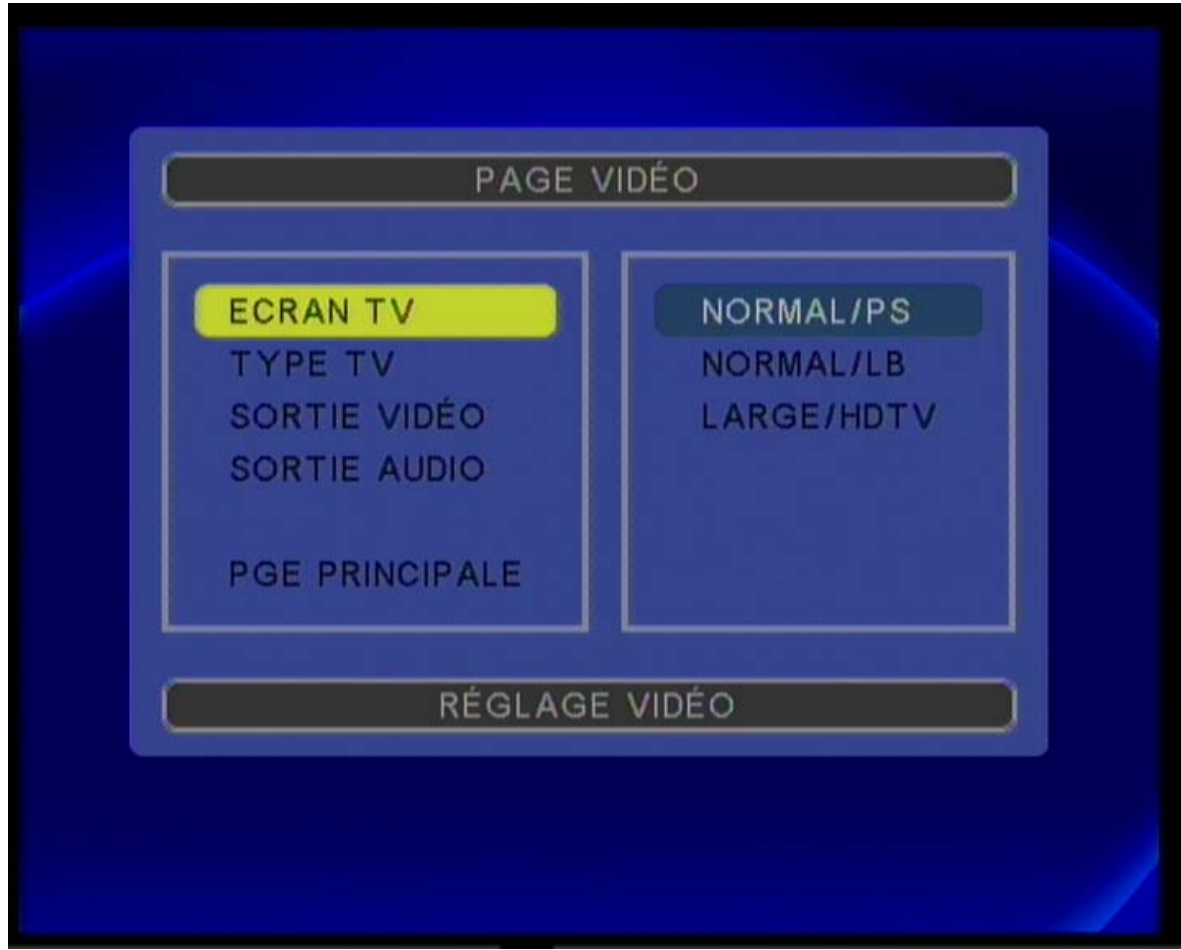

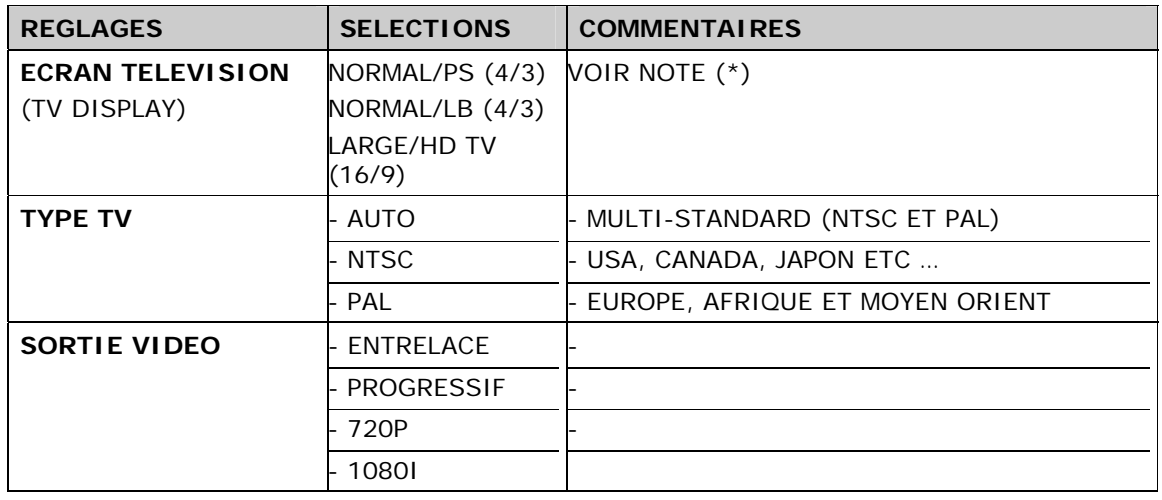

Manuel MZ TV Page 23/37

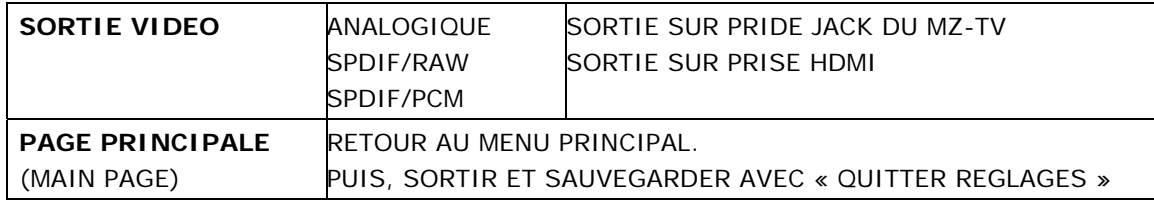

\*) Normal/PS 4:3 Avec un téléviseur standard (rapport d'aspect 4:3), ce réglage se traduit par un affichage traditionnel « Panoramique », où le film est coupé sur les côtés pour tenir sur l'écran de télévision.

Normal/LB 4:3: Ce réglage active le format « boîte à lettres », où le film est présenté en format large avec des bandes noires en haut et en bas de l'écran.

Large 16:9 : Si vous utilisez un téléviseur à écran large, choisissez cette option pour le faire correspondre au rapport d'aspect de votre téléviseur.

Manuel MZ TV Page 24/37

# **5.1) INSTALLATION MATERIELLE**

Afin de profiter pleinement de votre MZ TV, il faudra tout d'abord y recopier vos fichiers multimédia préférés. Pour cela, vous devrez suivre la procédure suivante.

- Connectez la fiche d'alimentation sur votre MZ TV.
- Connecter le câble USB entre votre ordinateur et votre MZ TV.

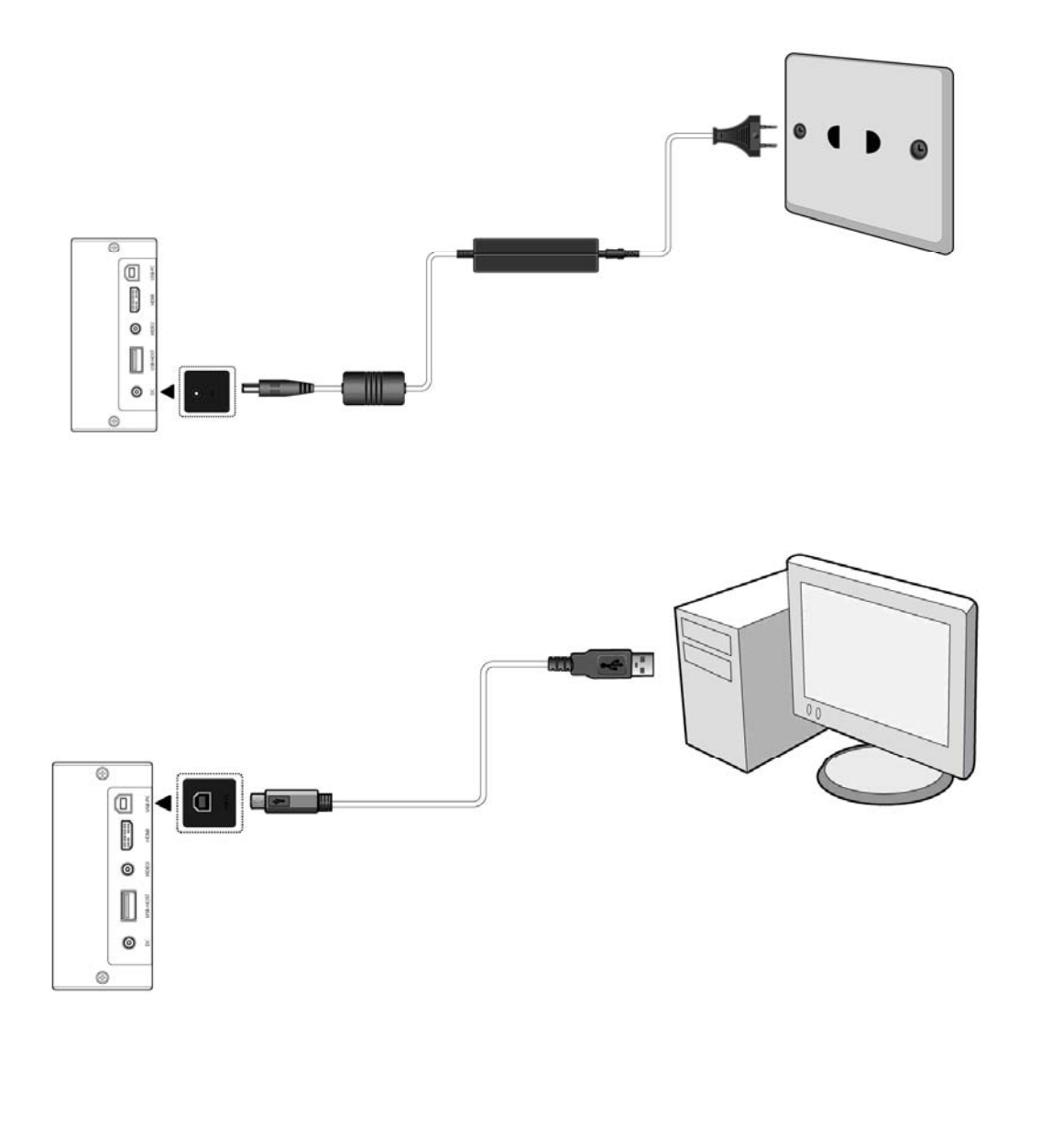

Manuel MZ TV Page 25/37

### **CONNEXION DU MZ TV SUR VOTRE ORDINATEUR**

- Mettez en route votre ordinateur.
- Appuyez sur le bouton **MARCHE** de votre MZ TV pour le mettre sous tension. Si votre MZ TV est branché sur votre téléviseur, l'écran suivant s'affichera sur celui-ci représentant la connexion USB

Votre PC/Mac reconnaîtra le MZ TV comme un périphérique de stockage de masse USB. Vous obtiendrez donc:

- Une nouvelle icône de disque avec une lettre d'assignation sous le "Poste de Travail" de Microsoft Windows.
- Une nouvelle icône de disque sur le bureau d'un ordinateur MAC.

### **La Configuration matérielle minimum requise est** :

- **-** Ordinateur de type PC équipé d'un processeur compatible Intel Pentium II/350 MHz ou plus puissant, 64Mo de RAM minimum.
- **-** Ordinateur Mac équipé d'une sortie USB2

### **5.2) INSTALLATION LOGICIELLE**

Après avoir connecté le MZ TV à votre ordinateur, vous pourrez organiser votre MZ TV comme bon vous semblera en effectuant des « copier/Coller » de vos fichiers Multimédia disponibles sur le périphérique source (\*) vers des répertoires \MUSIC, \PHOTO, \VIDEO (ou autre) de votre MZ TV. Pour plus d'informations, veuillez vous reporter au chapitre - Questions/Réponses à la fin de ce manuel.

**Note:** La source peut être un disque interne ou externe ou autre (Internet, etc …) de votre ordinateur.

Une fois terminé, vous pourrez déconnecter votre MZ TV.

**Note: NE PAS DECONNECTER** le MZ TV lors d'un transfert de fichier. Si vous manquez à cette règle, vous risquez d'endommager le disque dur interne du MZ TV et annuler la garantie du constructeur. Pour déconnecter votre MZ TV, vous devrez TOUJOURS « l''EJECTER » avant de le débrancher « à chaud » sous Windows et sur MAC (voir chapitre 7-2)

### **Les configurations logicielles minimum requises sont :**

- Mac OS 9.2 ou supérieur
- Windows ME (Millenium Edition), Windows 2000, Windows XP ou Vista
- **Note** : Si votre ordinateur est équipé d'une version antérieure de Windows ou de Mac OS, vous ne pourrez pas utiliser votre MZ TV avant d'avoir effectué une mise à niveau du système d'exploitation.

Manuel MZ TV Page 26/37

#### UTILISATION DE VOTRE MZ TV.  $\mathcal{L}_{\mathsf{n}}$

A la mise sous tension et après l'initialisation de votre MZ TV, le menu suivant s'affiche :

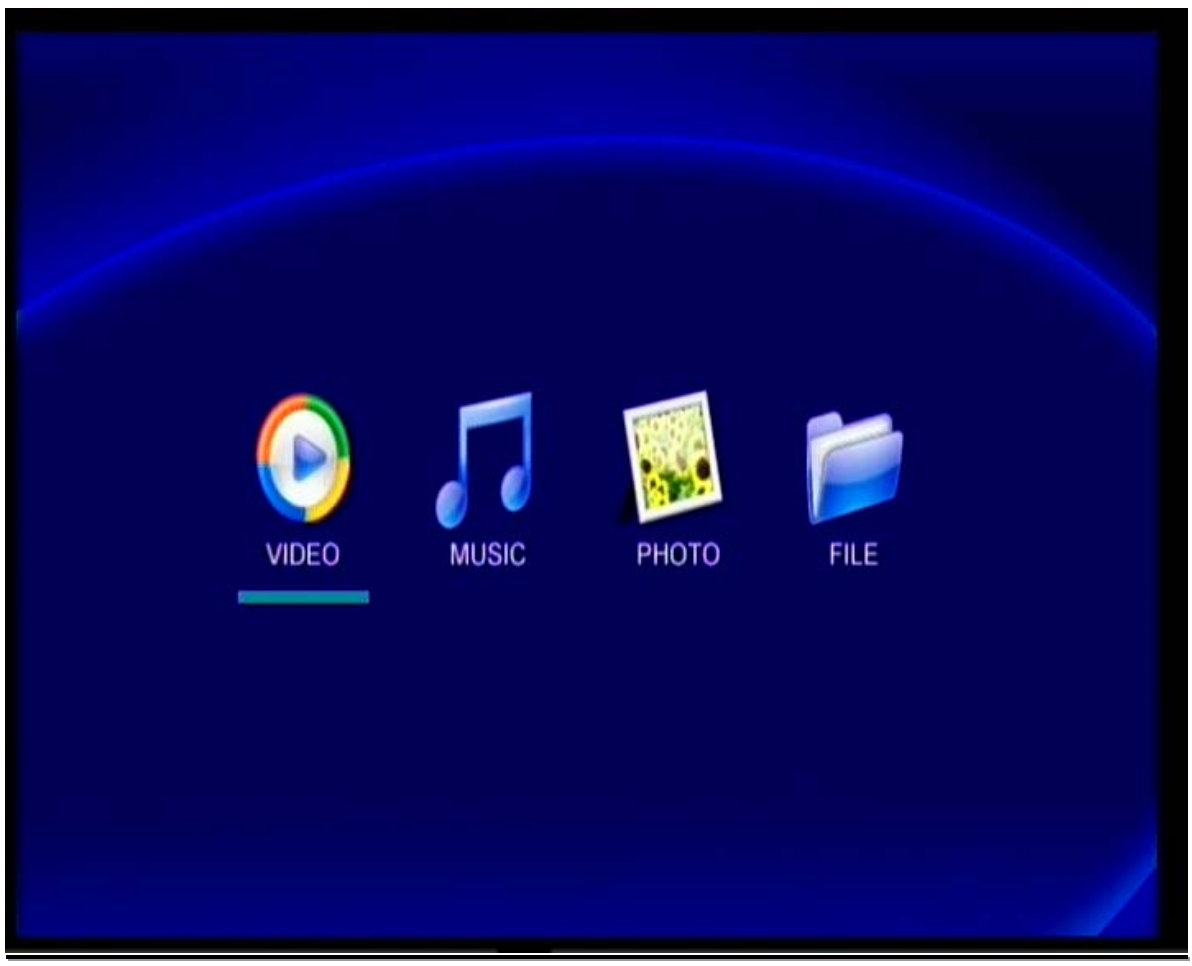

# **6.1) FONCTION "PHOTO"**

A partir de la touche PHOTO de votre télécommande ou à partir du Menu principal, sélectionnez la première **PHOTO** à regarder et validez avec **OK**. Pressez sur les touches **PREV / NEXT** pour avancer ou reculer d'une page. Suivant le mode de défilement choisi (voir chap. 4.1) dans le menu ''REGLAGE GENERAL'' les photos s'afficheront en séquence.

Manuel MZ TV Page 27/37

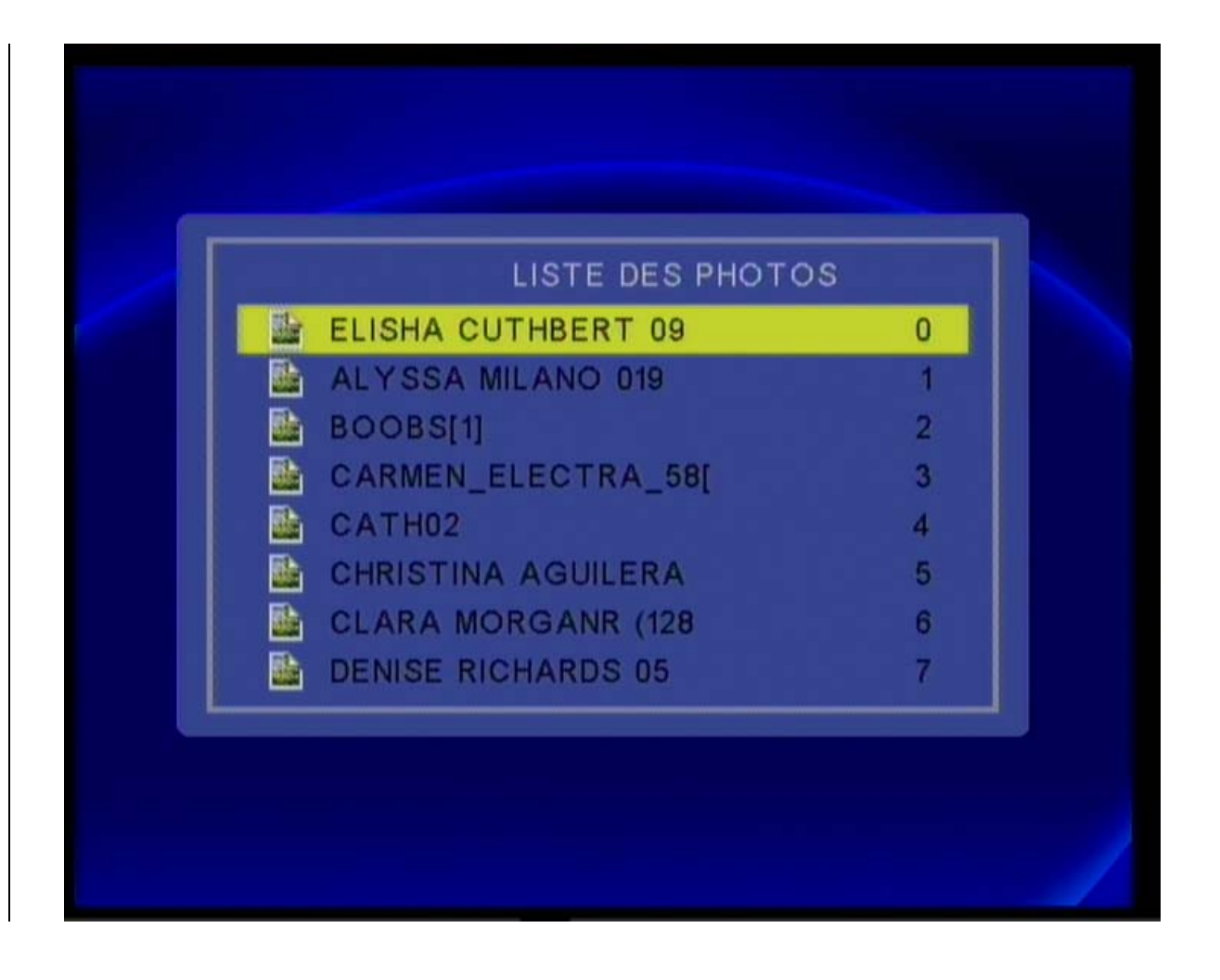

### **6.2)** FONCTION **"MUSIC"**

Sélectionnez la fonction **MUSIC** et validez avec **OK**. Les listes des fichiers SON disponibles sur votre MZ TV s'afficheront par pages. Pressez sur les touches **NEXT / PREVIOUS** pour avancer ou reculer d'une page.

Manuel MZ TV Page 28/37

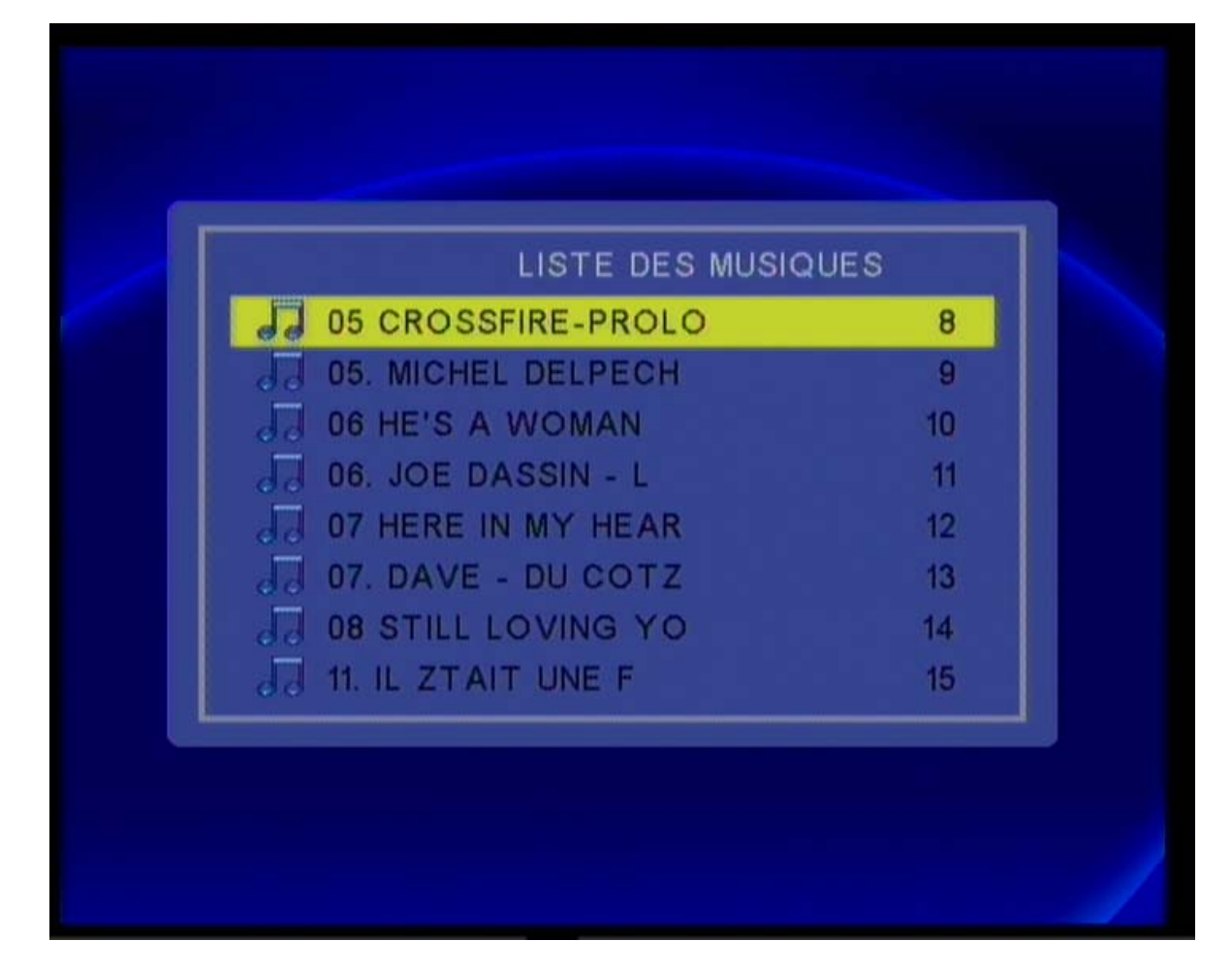

Avec les touches jaunes de votre télécommande, surlignez le titre que vous désirez écouter, puis pressez sur la touche **DROITE** pour lancer la lecture, ou bien, pressez sur **OK.** L'écran ci-dessous s'afficher

### - FONCTION DES TOUCHES DU BOITIER PENDANT LA LECTURE.

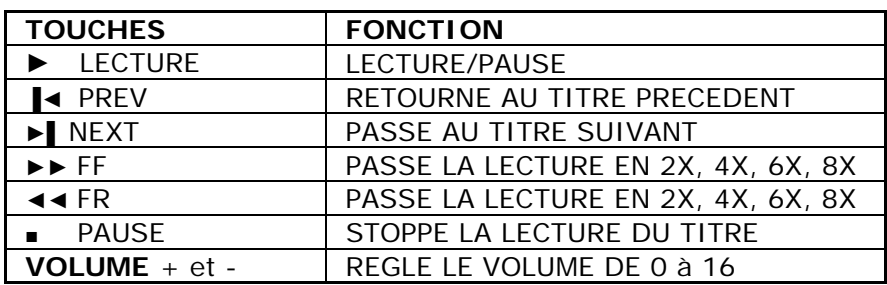

Manuel MZ TV Page 29/37

## **6.3) FONCTION VIDEO**

Sélectionnez la fonction **VIDEO** et validez avec **OK**. Les fichiers VIDEO disponibles sur votre MZ TV s'afficheront par pages. Pressez sur les touches **NEXT / PREV** pour avancer ou reculer d'une page.

Avec les touches navigation, surlignez la vidéo que vous désirez regarder, puis, validez avec **OK** pour la lancer.

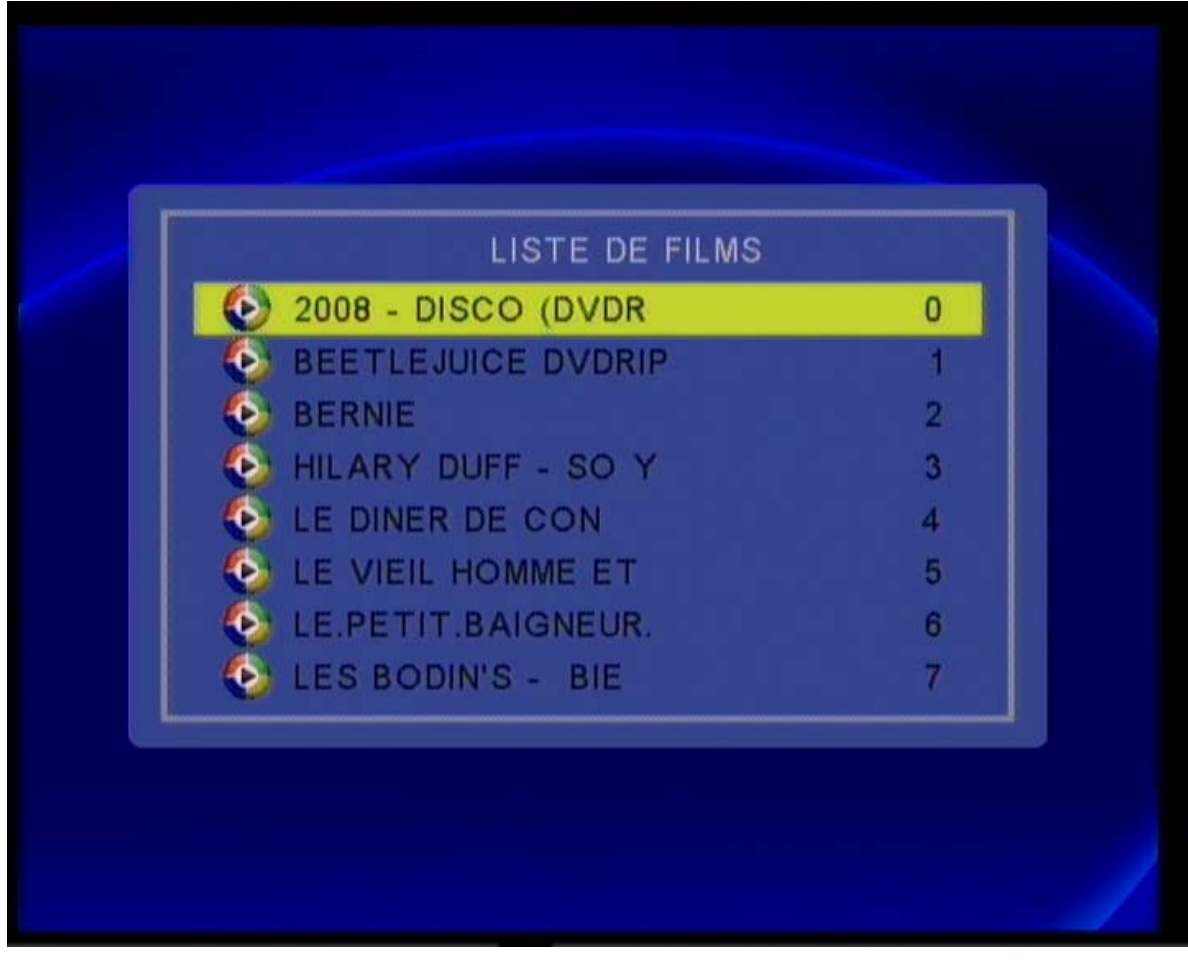

Manuel MZ TV Page 30/37

- FONCTION DES TOUCHES DU BOITIER PENDANT LA LECTURE d'UN FILM.

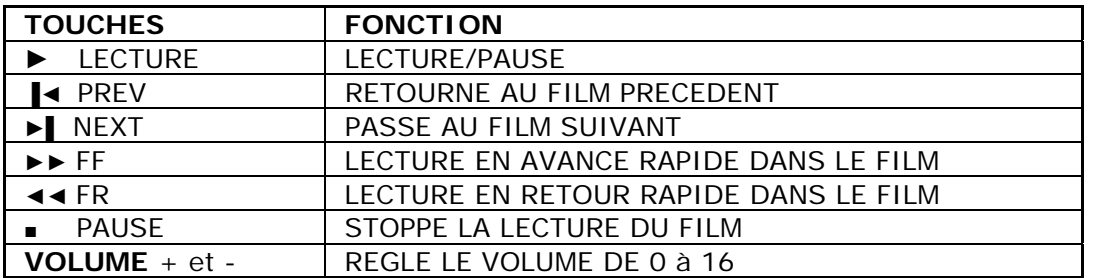

Manuel MZ TV Page 31/37

## **6.4) FONCTION FILE**

Sélectionnez la fonction **FILE** et validez avec **OK**.

La liste des fichiers et des dossiers disponibles sur la racine (RACINE) de votre MZ TV s'affichera.

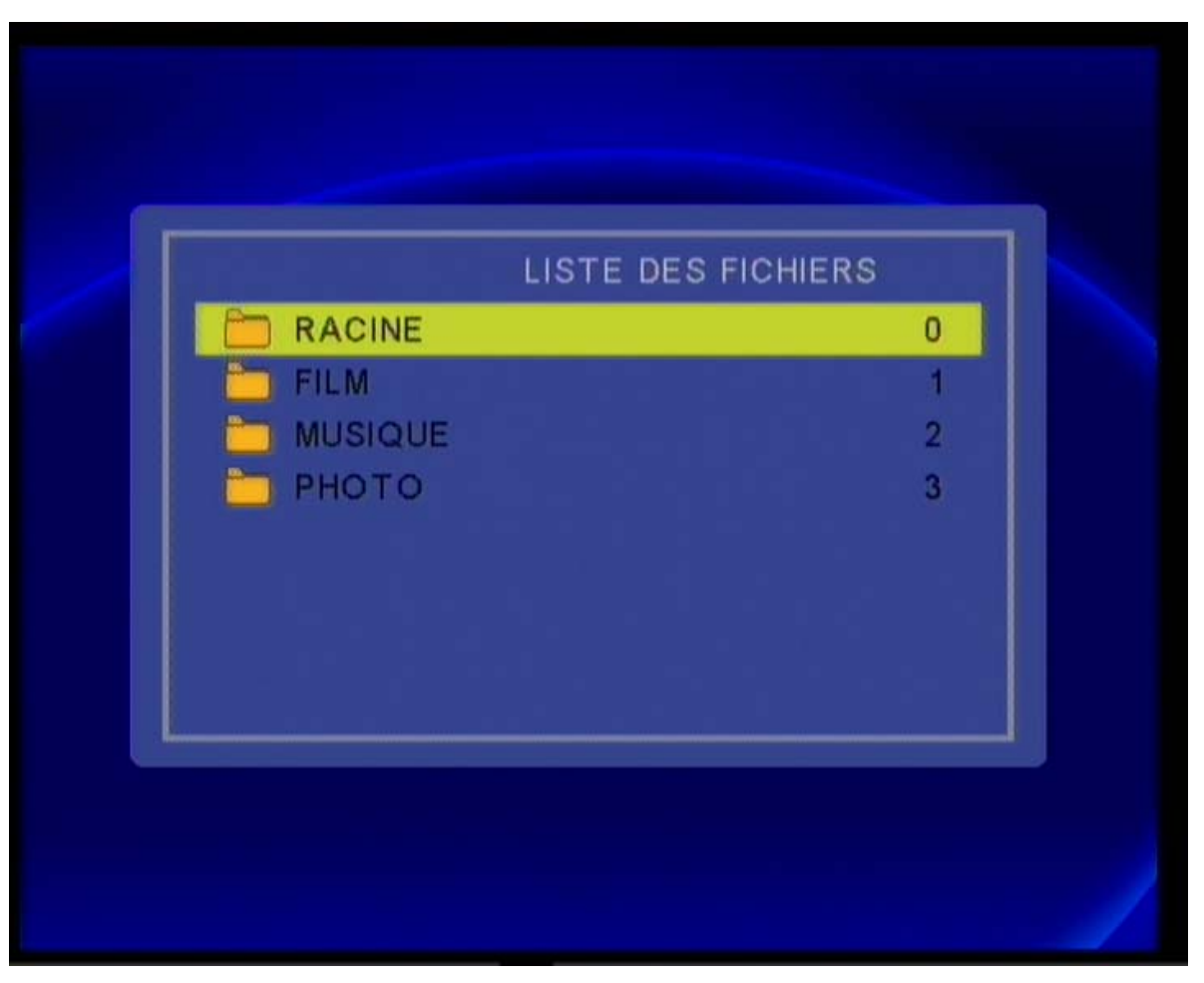

- **-** Ouvrez le dossier désiré en vous déplaçant avec les touches **HAUT** et **BAS**, puis validez avec **OK**.
- **-** Sélectionnez ensuite le fichier que vous désirez exécuter avec les touches **HAUT** et **BAS**, puis validez avec **OK**.

### **NOTE :**

Si un fichier ne s'exécute pas, regardez le message affiché au dessus de la barre d'état qui vous en donnera la cause. L'affichage des icônes (tableau ci-après) au début de chaque fichier vous donnera également une information sur le type de fichier et sur sa compatibilité avec le MZ TV.

Manuel MZ TV Page 32/37

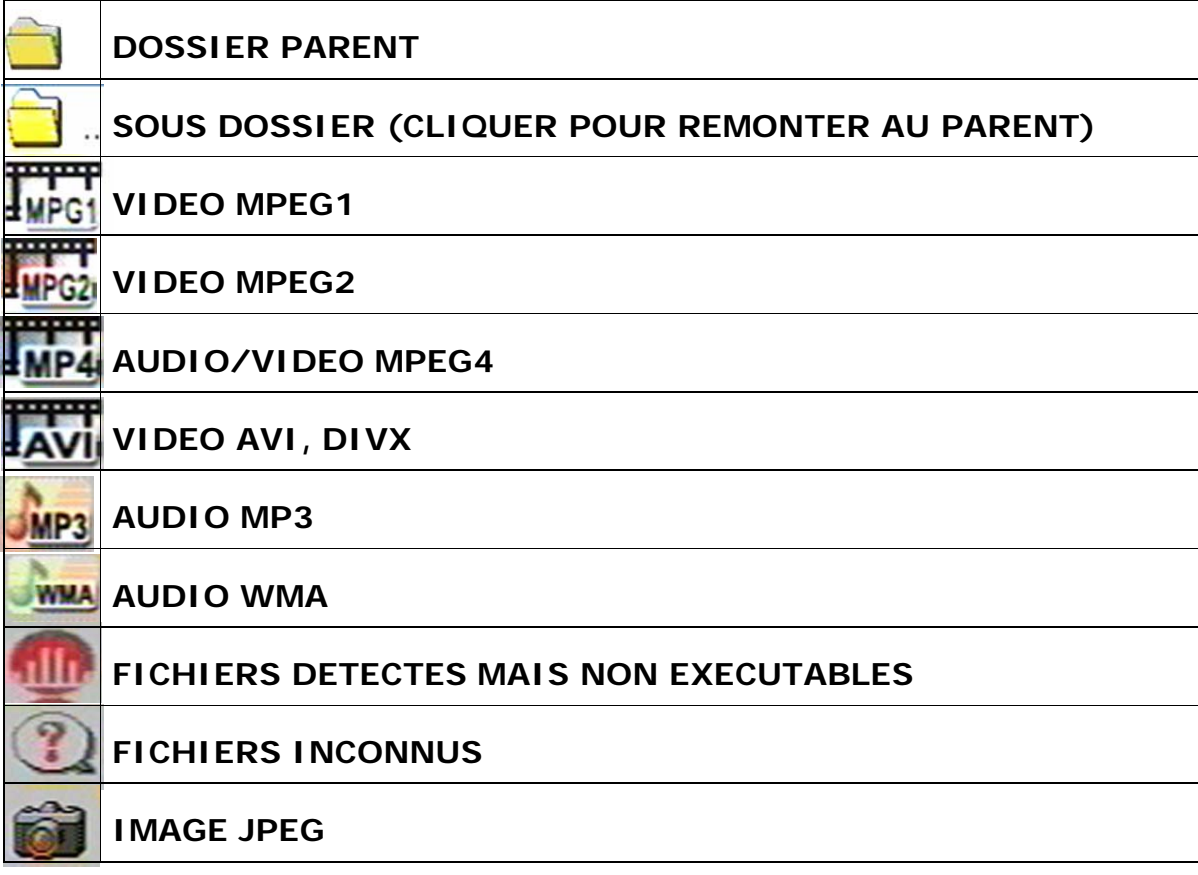

Manuel MZ TV Page 33/37

### **6.5) MISE A JOUR DU LOGICIEL INTERNE DU MZ TV**

- 1) Avant de lancer la mise à jour du logiciel interne (Firmware) de votre MZ TV, vous devrez télécharger le nouveau fichier **bank30.rom** disponible sur notre site Internet http://www.ciboxcorp.com/web/technique.htm
- 2) Ensuite, après avoir connecté le MZ TV sur votre ordinateur (chapitre 5.1), il vous suffira de recopier ce fichier dans le répertoire principal (ou racine) du MZ TV.
- 3) Instantanément, le MZ TV détectera ce fichier et lancera automatiquement le procédé de mise à jour du firmware.
- 4) Sélectionnez **OK** pour validez, ou, **NON** pour annuler.
- 5) A la fin de la programmation, le MZ TV s'arrêtera automatiquement et vous pourrez le relancer en pressant sur le bouton MARCHE de votre MZ TV.

**Note :** Le MZ TV ne devra jamais être arrêté pendant cette procédure de mise à jour sous peine de rendre inutilisable votre MZ TV.

### **6.6) FORMATAGE DISQUE**

Avant de vous être livré, Votre MZ TV est formaté et préparé en usine. Vous n'avez donc rien à faire avant sa première utilisation. Cependant, si un problème quelconque se produisait, il vous sera toujours possible de le reformater en utilisant les commandes Windows prévues à cet effet.

Notes : Il est impératif de formater le MZ en une seule partition et dans le format de système de fichier NTFS uniquement. Si un autre format est utilisé (HFS, etc ...), votre disque ne sera pas reconnu.

Le MZ TV ne devra jamais être arrêté pendant cette procédure de formatage sous peine de détruire le disque dur de votre MZ TV. II sera donc important de charger complètement la batterie avant de formater le disque si vous le faites d'un ordinateur portable.

Manuel MZ TV Page 34/37

### 7) DECONNEXION DU MZ TV

Veillez à ne pas déconnecter votre MZ TV :

- **-** lorsque votre ordinateur accède au disque de votre MZ TV.
- **-** Lorsque aucun fichier n'est en cours d'utilisation, ou bien que votre MZ TV est présent sur le bureau de votre ordinateur.

Si vous désirez déconnecter votre MZ TV de votre ordinateur, suivez la procédure suivante sous peine de détruire la mémoire de stockage interne de votre MZ TV ou de perdre définitivement les données stockées dans celui-ci :

### **7.1) SOUS WINDOWS ME, 2000, XP ET VISTA**

1. Localisez la flèche verte en bas et à droite de votre bureau Windows.

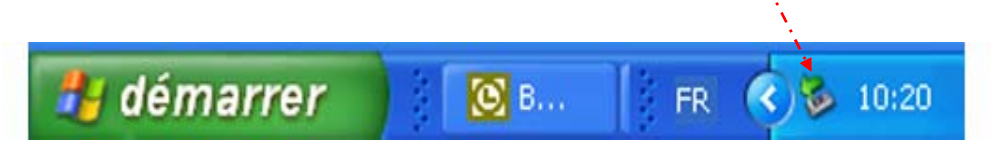

2. Cliquez avec le bouton droit de la souris sur la flèche verte. Le message «Retirer le périphérique en toute sécurité» apparaîtra en bas à droite de votre écran.

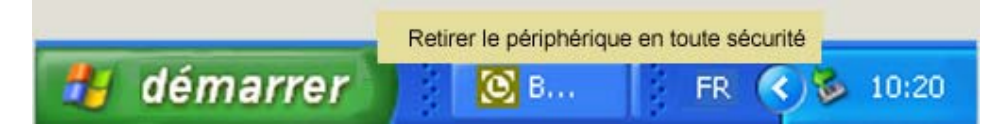

- 3. Cliquez sur la commande « déconnecter ou éjecter le périphérique » et Cliquez sur le périphérique USB « Périphérique de stockage de masse USB » et cliquez sur « Arrêter ».
- 4. Sélectionnez le périphérique se référant au MZ TV (X :) que vous désirez déconnecter et cliquez sur "OK".
- 5. Suivez les instructions et cliquez de nouveau sur « OK » pour valider et pour déconnecter complètement le MZ TV.

### **7.2) SOUS MAC OS.**

- 1· Démontez le volume de votre MZ TV en glissant son icône du bureau vers la poubelle.
- 2· A ce moment, vous pourrez déconnecter le câble USB du MZ TV.

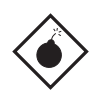

•

Si vous débranchez le MZ TV sans suivre cette procédure, vous risquez de «planter» le MAC, de perdre des informations, mais, surtout d'endommager le disque interne de votre MZ TV.

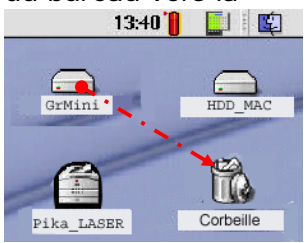

Manuel MZ TV Page 35/37

### 8) QUESTIONS/REPONSES.

### **Mon MZ TV se bloque à la mise en route ou bien en utilisation. Que puis je faire ?**

Parfois, lors de l'utilisation de votre MZ TV, les problèmes suivants peuvent survenir : - Le MZ TV affiche le message d'erreur **Données corrompues** à la mise en route.

- Le MZ TV affiche l'écran de la mise en route « INITIALISATION » et reste bloqué ou bien se bloque pendant l'utilisation.

Pour solutionner votre problème, vous pouvez essayer de reformater le MZ TV.

### Comment formater le MZ TV.

Il est important de formater le MZ TV en système de fichiers NTFS (voir note). Le gestionnaire de Windows XP vous permet de réaliser ce type de formatage.

**Note :** Dans le cas où le formatage du MZ TV est incorrect, le MZ TV affichera le message d'erreur **Données corrompues** à la mise en route.

Une fois formaté, vous devrez recréer vos répertoires ( \MUSIC, \VIDEO, \PHOTO, …) et recopiez vos fichiers Multimédia sous ces répertoires.

**Note :** Il est important d'effectuer correctement la déconnexion du MZ TV. En effet, dans certains cas, une mauvaise déconnexion peut corrompre le disque dur interne de votre MZ TV et dans certains cas, il faudra le reformater. Pour éviter cela, veuillez vous reporter au chapitre de ce manuel « Déconnexion de votre MZ TV ».

### **Mon MZ TV fonctionne t'il sous LINUX ?**

Le MZ TV n'est pas supporté sous LINUX. Cependant, si le pilote de gestion de mémoire de masse sous USB est bien installé sur votre système LINUX, le MZ TV devrait fonctionner correctement. Cependant, le MZ TV ne supporte pas les fichiers sons utilisés sous Linux au format OGG Vorbis.

### **Quel problème pourrais je rencontrer si je connecte mon MZ TV sur un port USB 1.1 et non sur un port USB 2 ?**

La seule difficulté que vous devriez rencontrer est une vitesse de transfert lente de vos fichiers. En effet, la vitesse de transfert théorique sur un port USB 2 est de 480 Mb/Sec. Sur un port USB 1, elle est de 12 Mb/Sec, soit 40 fois plus lente.

**Note :** Notez que vous pourrez avoir également un problème de lenteur si le pilote de votre carte USB2 n'est pas correctement installé.

Manuel MZ TV Page 36/37

### **Comment puis-je charger mes fichiers multimédia sur mon MZ TV ?**

Après avoir établi la connexion en USB du MZ TV sur votre Ordinateur, celui-ci « montera » sur le bureau de votre ordinateur et sera vu comme un disque dur standard.

 Ensuite, vous pourrez organiser votre MZ TV comme bon vous semblera en effectuant des « copier/Coller » de vos titres disponibles sur le périphérique source vers les répertoires « \MUSIC, \VIDEO, \PHOTO .. » de votre MZ TV (la source peut être un disque interne ou externe de votre ordinateur ou autre (Internet, etc. …). Vous pourrez également copier des fichiers autres. Cela vous permettra de garder une copie de sauvegarde de vos fichiers personnels.

### **Où puis-je trouver les documentations et les logiciels du MZ TV ?**

Cibox ne fournit pas de CD avec le MZ TV.

Les logiciels, les documentations utilisateurs sont disponibles sous le répertoire FLTV du MZ TV et sont accessibles via l'interface USB de votre ordinateur MAC ou Windows.

Nous vous conseillons vivement de recopier le répertoire FLTV vers le disque dur de votre ordinateur et ensuite d'effacer celui-ci de votre MZ TV afin de récupérer la place occupée par ces fichiers sur votre MZ TV.

### 9) SUPPORT TECHNIOUE CIBOX

Pour toute question d'ordre technique, vous pourrez contacter notre support technique sur notre site Internet (en Français) à l'adresse : http://www.ciboxcorp.com/web/technique.htm

Manuel MZ TV Page 37/37